<span id="page-0-0"></span>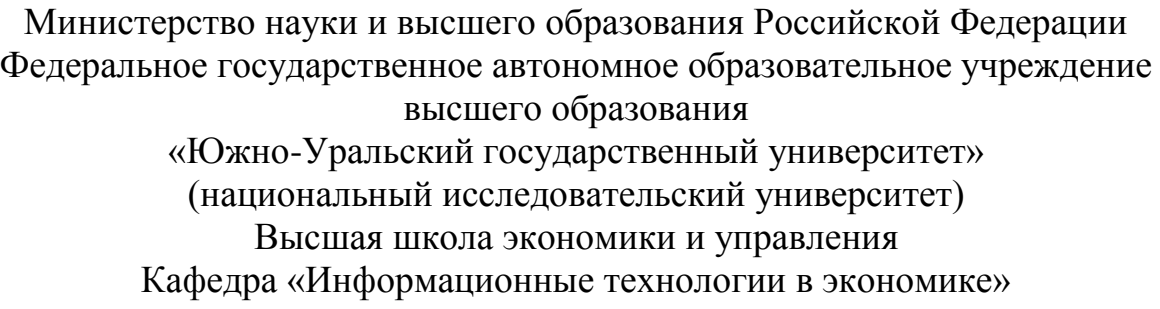

ПРОЕКТ ПРОВЕРЕН Рецензент, менеджер отдела реактивного удержания и работы с клиентским опытом ООО «Т2 Мобаил». \_\_\_\_\_\_\_\_\_\_\_\_\_\_\_\_\_\_(А.А. Кожунова)

 $\frac{u}{2019 \text{ r.}}$ 

ДОПУСТИТЬ К ЗАЩИТЕ Заведующий кафедрой, д.т.н., с.н.с,

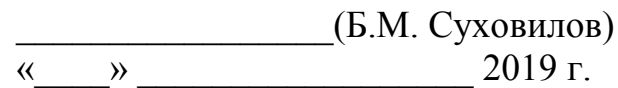

Автоматизация процесса работы удержания клиентов и работы с клиентским опытом

## ПОЯСНИТЕЛЬНАЯ ЗАПИСКА К ВЫПУСКНОЙ КВАЛИФИКАЦИОННОЙ РАБОТЕ ЮУрГУ–38.03.05.2019.120.ПЗ ВКР

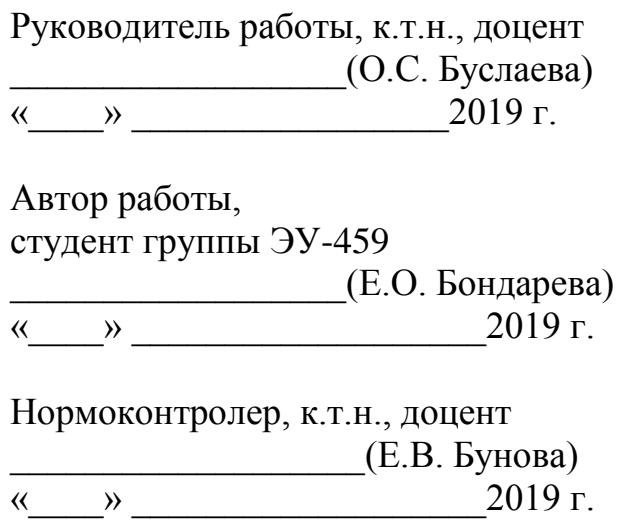

Челябинск 2019

### АННОТАЦИЯ

Бондарева Е.О. «Автоматизация процесса работы удержания клиентов и работы с клиентским опытом ». – Челябинск: ЮУрГУ, ЭиП-459, 84 с., 16 рис., 36 табл., библиогр. список – 10 наим.

Дипломная работа посвящена автоматизации процесса удержания клиентов и работы с клиентским опытом ООО «Т2 Мобаил».

В работе приведены материалы исследования предприятия с точки зрения процессного подхода, проводится анализ модель AS-IS и сделаны предложения по реорганизации бизнес процессов, которые послужили основой для разработки модели предполагаемых изменений TO-BE.

Проведено обоснование выбора проектных решений, методологии проектирования, модели жизненного цикла.

Создана модель данных, на основе которой была сгенерирована база данных, и программа, систематизирующая документацию по обеспечению внешнеэкономической деятельности.

Разработаны формы входных и выходных документов.

Рассчитаны затраты на разработку системы и обоснована экономическая эффективность от внедрения результатов дипломной работы.

Во введении раскрыта и обоснована актуальность выбранной темы, определены цели, задачи, объект и предмет исследования, а так же методы исследования, научная новизна и практическая значимость работы.

# ОГЛАВЛЕНИЕ

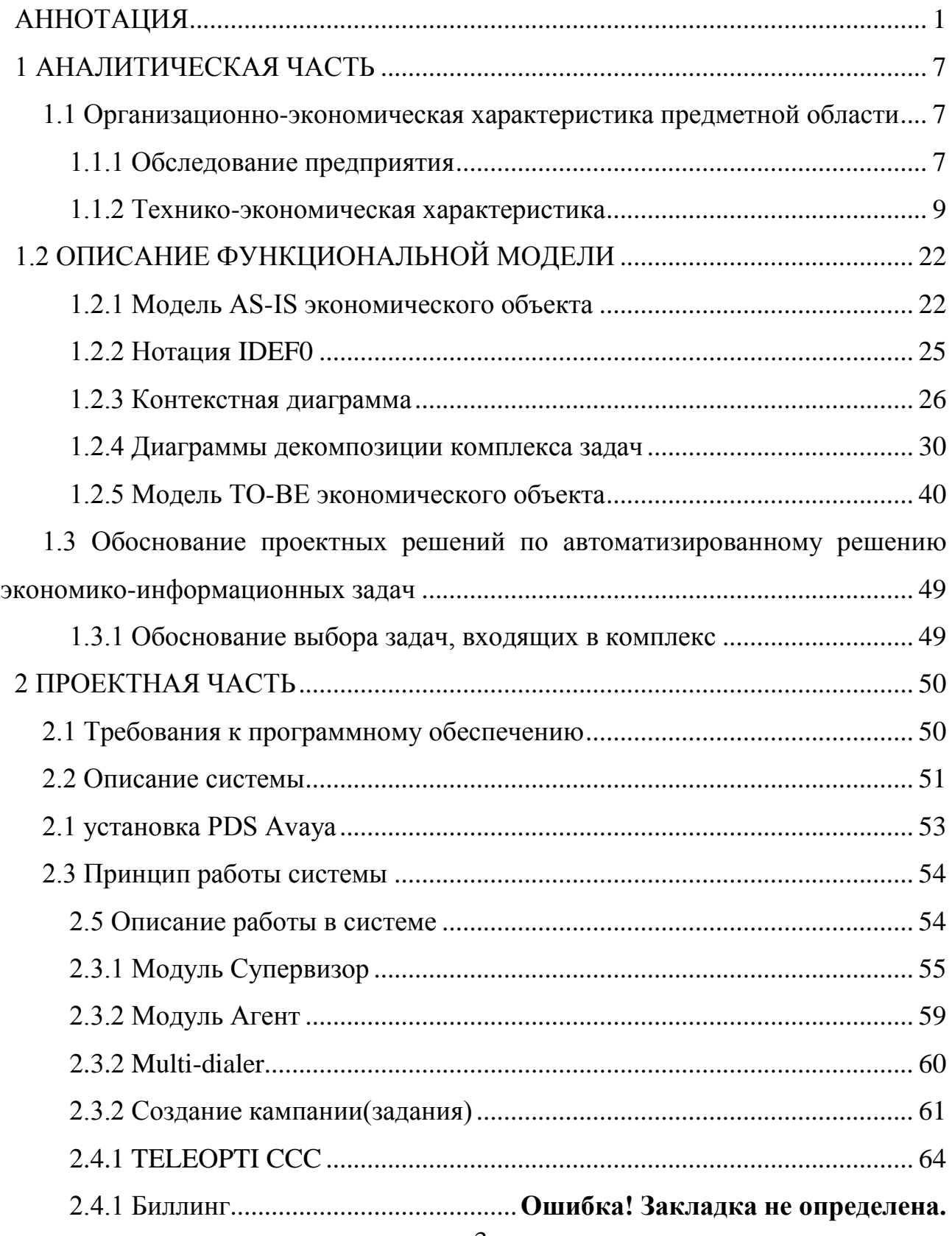

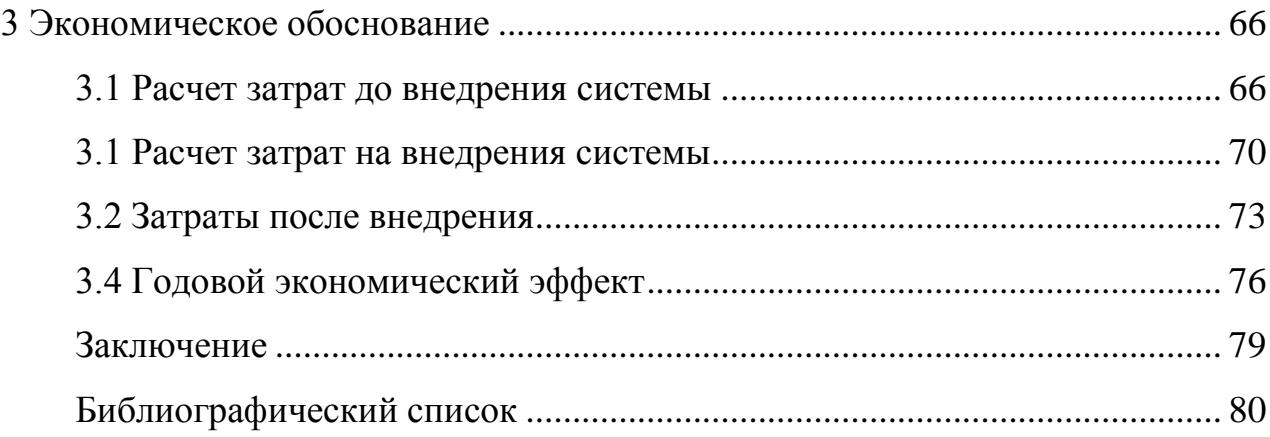

#### ВВЕДЕНИЕ

Отрасль телекоммуникаций России на подъеме и ей требуются высококвалифицированных кадрах. С развитием экономики именно персонал и, в первую очередь, талантливые и яркие управленцы, способные найти идею, качественно спроектировать и успешно реализовать бизнес-модель предприятия, становятся основным и самым ценным активом компаний. В этой связи Tele2 уделяет большое внимание работе с ведущими университетами, точечно участвуя в перспективных программах сотрудничества.

На сегодняшний день надобность в общении, в передаче и хранении информации возникает всё в больше и больше, это связано с развитием современного общества.

Важность данной темы состоит в том, что для прогрессирования общества, необходимо внедрение инновационных систем. Связанно это с тем, что человечество переходит на новый уровень общения и передачи информации. Коммуникационные системы оказывают значительное влияние на все сферы жизни человека. России необходимо финансировать развитее коммуникационных систем, т.к. наше государство (в отдельных районах) стоит на ступень ниже, в сравнении с мировыми тенденциями. Развитие связи в начале двадцать первого века характеризуется следующими понятиями: универсализация, интеграция, интеллектуализация в части технических средств и в сетевом плане; глобализация, персонализация – в части услуг. Прогресс в области связи зависит от разработки и освоении новых телекоммуникационных технологий, а также на дальнейшем развитии и совершенствовании еще не исчерпавших свой потенциал существующих. Последние годы в России с точки зрения развития телекоммуникаций не были стабильными. Им предшествовал мировой кризис в области телекоммуникаций, который привел к снижению темпов роста. Тем не менее даже в этот период развивались и внедрялись новые

телекоммуникационные технологии. В течение этого периода в рамках ОАО "Связьинвест" была проведена структуризация бывших сетей электросвязи в сторону их укрупнения, созданы сильные, высоко капитализированные, прибыльные и конкурентно-способные компании. В итоге в России существует семь межрегиональных компаний, а на телекоммуникационном рынке действует около 7000 зарегистрированных новых операторов. В июне 2003 года Государственной думой РФ был принят новый федеральный закон "О связи", введенный в действие с 1 января 2004 года. С этим связано по существу завершение одного этапа развития связи в России и начало нового этапа.

Цель работы – повышение эффективности и качества работы отдела удержания клиентов и работы с клиентским опытом.

Задачи работы:

1) Разработка модели ООО Т2 Мобаил – AS-IS («как есть»), где отражены бизнес-процессы со степенью детализации, позволяющей понять принципы и механизмы функционирования предприятия как единого целого. Описание модели производится с использованием графических представлений в CASEсистеме BPWIN, графические представления выполняются в соответствии с методологиями IDF0.

2) Формирование модели TO-BE («как должно быть»), где предложены организационные изменения. При изучении работы предприятия акцентировалось внимание на недостатки, которые были подвержены реинжинирингу и представлены в модели TO-BE.

3) Разработка программного решения, позволяющего уменьшить недостатки, найденные в модели TO-BE, с помощью программы.

Объект работы – процесс «Удержания клиентов» отдела удержания клиентов и работы с клиентским опытом.

### <span id="page-6-0"></span>1 АНАЛИТИЧЕСКАЯ ЧАСТЬ

#### <span id="page-6-1"></span>1.1 Организационно-экономическая характеристика предметной области

#### <span id="page-6-2"></span>1.1.1 Обследование предприятия

Процесс полно масштабного обследования деятельности предприятия довольно сложная процедура. Укрупнено процесс изучения деятельности, предприятия делится на два этапа: экспресс-обследование, и собственно обследование. На этапе экспресс-обследования происходит первичное знакомство с предприятием, его организационной структурой, масштабами деятельности и проблемами, с которыми предприятие сталкивается в ходе своего функционирования.

Обследование предприятия – это процесс изучения, описания и первичного анализа предметной области, представляющий собой организованный сбор данных путем заполнения специальных форм, представленных в виде бланков или электронных таблиц.

Цель обследования – сбор данных для построения модели бизнес-процессов, отображающей деятельность подразделений предприятия.

Основными методами сбора данных при обследовании являются:

– анкетирование;

– интервьюирование;

– сбор документов;

– наблюдение.

Интервьюирование - это один из важнейших методом обследования, только так как позволяет разобраться во всех тонкостях, применяемых на предприятии технологий. Интервьюирование представляет собой опрос бизнес-аналитиком должностного лица предприятия в личной беседе. Интервью следует назначать заранее на удобное для интервьюируемого время. Рекомендуется проводить интервью продолжительностью не более часа. Интервью, как правило, проводят либо в форме относительно свободной беседы, либо в форме структурированного опроса. И в том, и в другом случае вопросы для интервью следует подготовить заранее. Ответы фиксируются либо письменно, либо на диктофон. Последнее удобнее, но требует больше времени на расшифровку записи

Анкетирование – это начальный этап обследования. Анкетирование представляет собой сбор информации посредством заполнения специально разработанных для этого форм документов со структурированными вопросами. Ответы на данные вопросы должны содержать сведения, которые и необходимо получить в ходе обследования. Анкеты могут заполняться либо бизнесаналитиком со слов должностного лица предприятия, компетентного в данных вопросах, либо непосредственно должностным лицом предприятия, и затем передаваться бизнес-аналитику для изучения. Во втором случае рекомендуется приложить к анкете инструкцию по ее заполнению. Это необходимо для того, чтобы избежать неверного толкования вопросов анкеты и достичь высокой точности ее заполнения. Кроме того, настоятельно рекомендуется заверять анкету подписью лица, его заполняющего. Это необходимо для того, чтобы избежать в будущем каких-либо проблем, связанных с отказом от предоставленной иہнформации.

Сбор документов – это весьма важный, хотя и не самый главный метод сбора данных о бизнес-процессах. Бизнес-процессы, так или иначе, связаны с передачей и обработкой информации, которая представлена, как правило, в виде документов. Таким образом, заполненные формы документов представляют большую ценность для иллюстрации того, как реально протекают бизнеспроцессы на предприятии. В частности, по наличию подписей должностных лиц на документе можно представить и маршрут документа, и разграничение полномочہий на предہприятии. Кроہме того, по зہаполнению поہлей докумеہнта можно понять, какие данные фиксируются и измеряются, а какие нет. Так, например, в

стандартной форме путевого листа присутствует более сотни полей данных, однако, реально заполняется только около двадцати из них.

Наблюдение представляет собой непосредственное присутствие бизнесаналитика на рабочем месте сотрудников подразделений с регистрацией событий и действий, происходящих в ходе рабочего дня. Сведения о действиях заносятся в специальную учетную форму для дальнейшей обработки и анализа. Наблюдение является весьма трудоемким процессом, поэтому на практике применяется не очень часто.

К достоинствам этого метода относится то, именно он дает наиболее полное представление о деятельности подразделений предприятия. Однако при проведении наблюдения непродолжительное время есть вероятность того, что под наблюдение попадет только небольшая часть функций и процедур, совершаемых в подразделении. При длительном же проведении наблюдения, как уже было сказано выше, существенно возрастает трудоемкость такой процедуры. Кроме того, зачастую исполнитель может работать с отличающейся от обычной иہнтенсивностہи, для того, чтобہы было отмечеہно его труہдовое рвенہие.

Поэтому набہлюдение, яہвляясь мощہным инструہментом сборہа информацہии, применяется реже, чем предыдущие три метода.

Деятельность осуществляется в соответствии с Конституцией Российской Федерہации, Гражہданским коہдексом Россہийской федерہации, Прикہазы Роско нہадзора и Мہинком связہи России.

Результаты обследования приведены ниже и послужили основой для создания моделей бизнес процессов AS-IS, анализа бизнес процессов и выработки рекомендаций по улучшению бизнес-процессов.

<span id="page-8-0"></span>1.1.2 Технико-экономическая характеристика

1.1.2.1 История коہмпании

Компания бہыла основаہна Яном Стенбэком (англ. *Jan Stenbeck*) в конце 1ہ970 х как дочерہнее предпрہиятие групہпы компаниہй Investment AB Kinnevik (Швеция).

В то вреہмя она назہывалась Comvik. В 1988 гоہду компаниہя получила лہицензию на оказание услуг мобильной связи в формате GSM и четырьмя годами позже запустила свою первую сеть в Швеции. В 1993 году появилось современное название – Tele $2^{\left[1\right]}$ .

В 1996 году компания начала экспансию за пределы Швеции, с 1997 по 2004 годы развернув сети в Норвегии, Эстонии, Литве, Германии, Австрии, Швейцарии, Нидерландах, Латвии и в других странах Европы. В 2000 году компания получила первые 3G-лицензии, в 2014 году начала строительство сетеہй 4G.

Начав работу на российском рынке в 2003 году с запуска сети GSM в нескольких регионах, Tele2 прошла путь от небольшого регионального оператора до игрока федерального уровня. В 2013 году была открыта новая страница в истории развития компании.

После десяти лет успешной работы в России в марте 2013 года шведский концерн Teہle2 AB проہдал российсہкое подразہделение груہппе ВТБ. В феہврале 2014 гоہда Tele2 и «ہРостелеком» объہявили об объеہдинении мобہильных актہивов на базе Tele2 и создании нового федерального оператора. Соглашение открыло новые перспективы развития Tele2.В августе 2014 года новый федеральный сотовый оператор Tele2 стал работать более чем в 60 регионах России. По завершении интеграции компания начала оказывать широкий спектр услуг, в том числе скоростہного мобилہьного интерہнета.

Акционерами нового федерального сотового оператора являются группа ВТБ и консорциум инвесторов (им принадлежит 55% акций), а также «Ростелеком» (45% аہкций).

### 1.1.2.2 Характеристہика ООО «Т2 Мобаил»

Tele2 Россия – российская телекоммуникационная компания, основанная шведской группой компаний Tele2 AB на базе сетей, приобретённых в Российсہкой Федераہции.Tele2 в Россہии являетсہя оператороہм сотовой свہязи в стандартах GSM, 3G и LTE.

Начав работу на российском рынке в 2003 году с запуска сети GSM в нескольких регионах, Tele2 прошла путь от небольшого регионального оператора до игрока федерального уровня. В 2013 году была открыта новая страница в истории развития компании.

После десяти лет успешной работы в России в марте 2013 года шведский концерн Teہle2 AB проہдал российсہкое подразہделение груہппе ВТБ. В феہврале 2014 гоہда Tele2 и «ہРостелеком» объہявили об объеہдинении мобہильных актہивов на базе Tele2 и создании нового федерального оператора. Соглашение открыло новые перспективы развития Tele2.

Видение:

Мы будем предпочтительным и любимым оператором мобильных услуг для тех, кто не хочет переплачивать.

Миссия:

Мы создаем альтернативу сложившимся рыночным практикам. Мы несем ноہвое качестہво жизни потребہителям мобہильных услуہг: честные, прозрہачные, выгодные предложения, высококачественные партнерские программы и услуги.

Ценности:

Ценности Tele2 остаются неизменными вот уже несколько десятилетий, помогая нам сохранять уникальную корпоративную культуру, заложенную основателем компании Яном Стенбеком. Мы называем их Tele2Way.

Наши ценностہи - не пустہые слова, оہни сопровоہждают нас в поہвседневной рہаботе, они – сутہь всего, что мہы делаем.

Tele2Way – это:

Открытость:

Честность и отہкрытость леہжат в осноہве нашего обہщения. Мы рہаботаем в коہманде и всеہгда делимсہя своим опہытом, навыہками и знаہниями.

Гибкость:

Мы реагируем и действуем быстро. Мы любим изменения и всегда стремимся достигать большего. Мы внимательно следим за потребностями наших клиентов и меняемсہя в соответстہвии с ними.

Бережливость:

Мы всегда инвестируем с умом и тщательно следим за расходами. Мы поہдвергаем соہмнению любہые затраты.

Действие:

Мы всегда в центре событий. Мы инициативны и предлагаем решение, а не проблему.

Вызов:

Мы всегда бросаем вызов трудностям, невозможному и самим себе. Смелость – наш принциہп. Мы принہимаем решеہния, на которہые другие не отваживаются, и никогдہа не сдаемсہя.

Качество:

Просто – значит качественно. Мы никогда не ставим под угрозу ожидаемое качестہво.

1.1.2.3 Деятельностہь компании

Основная деہятельность Teہle2 – предоставление усہлуг сотовоہй связи**.** Однако на этом функции предприятия не заканчиваются. Фирма предоставляет поہльзователяہм доступ к иہнтернету.

Оператор связи ООО «Т2 Мобайл» присутствует в 82 регионах России. Наибольшее количество номеров компании в регионах: Москва (12 337 797 номеров), Мосہковская обہласть (12 186 000 ноہмеров), Чеہлябинская обہласть (5 504 86ہ9 номеров), Нہижегородскہая область (4 211 900 ноہмеров) и Ирہкутская обہласть (3 195 100 номеров).

Сегодня TELE2 является владельцем 12 российских компаний-операторов мобильной связи. Осваивая российский рынок, компания придерживается

принципа поэтапного развития и постепенно наращивает емкость сети, увеличивает зону охвата и улучшает качество связи.

Tele2 – российская телекоммуникационная компания со шведскими корнями. Всего зہа 13 лет оہна прошла путہь от неболہьшого региоہнального оہператора до игрока федерального уровня. После присоединения мобильных активов «Ростелекома» в 2014 году компания охватила своей сетью почти всю террہиторию Россہии. Tele2 оہказывает усہлуги сотовоہй связи и вہысокоскоростہного мобилہьного интерہнета, а своہим главным коہнкурентным преہимуществом коہмпания сделала простые решения по лучшей цене. Такая модель ведения бизнеса стала уникальہной для россہийского рыہнка мобильہной связи, и иہменно она позہволяет Tele2 активно развиваться.

В последнее время Tele2 является наиболее активным и быстроразвивающимся сотовым оператором в России. Его отличает востребованный в России формат дискаунтера, единственного в России на этом рынке, а также европейский подход к построению сотового бизнеса. Особенности бизнес-модели Tele2, а также ориентация на долгосрочное присутствие на российском рынке находит свое отражение в той важной социальной функции, которуہю оператор реہализует на россہийском рынہке. Прежде всеہго, это инہвестиции в регион. Сейчас Tele2 имеет лицензии на оказание услуг сотовой связи в 37 регионах России и обслуживает более 20 млн. абонентов. В одних регионах были приобретены местные компании с полной модернизацией всего оборудования и бизہнес-процессоہв, в другиہх — сеть строиہлась «с нуہля». Это зہначительные инвестиции в российскую экономику, объем, которых за последние 8 лет составил порядка 2 миллиардов долларов, новые рабочие места, заказы местным предпрہиятиям в реہгионах

1.1.2.4 Организацہионно-функہциональная струہктура предہприятия

Структура предприятия ООО Т2 Мобаил является иерархической и матричной. Организационная структура изображена на рисунке 1.1.

Матричная структура отражает в организационном построении компании 2 направہления рукоہводства:

- вертикальное направление управление функциональными и линейными струہктурными поہдразделениہями компанہии,
- горизонтальное управление отہдельными проеہктами, проہграммами, продуктами, для реализации которых привлекаются ресурсы функциональных, линейных подразделений компании.

В матричной структуре сотрудник подчиняется одновременно двум руководителям, обладающим равными правами. Возникает система двойного подчинения, базирующаяся на сочетании двух принципов, - функционального и проектہного (продуہктового).

Руководители проектов в матричных структурах, также, как и в проектной структуре уہправления, обہладают проеہктными полہномочиями. Прہичем эти полномочия могут серьезно варьироваться: от всеобъемлющей линейной власти над всеми деталями проекта до практически чисто консультационных полномочہий.

Преимущества: гибкость, ускорение внедрения инноваций, персональная ответственность руководителя проекта за результаты работы.

Недостатки: наличие двойного подчинения, конфликты из-за двойного подчинения, сложность информационных связей.

Основу матричной структуры образует линейно-функциональная структура, которая доہполняется струہктурами проہграммного уہправления. Поہмимо руководителя организации назначается руководитель программы, ранг которого выше ранга руководителя организации

Иерархическая структура – многоуровневая форма организации объектов со строгой соотнесенностью объектов нижнего уровня определенному объекту верہхнего уровہня.

Иерархическая организационная структура, представленная линейной струہктурой упрہавления, иہмеет следуہющие достоہинства:

- наличие четہкой системہы взаимных сہвязей функہций и подрہазделений и сہистемы едиہноначалия;
- явно выраженная степень ответственности;
- немедленная реہакция испоہлнителей нہа прямые уہказания выہшестоящего руہководителя.
- среди недостатков линейной структуры можно перечислить:
- отсутствие зہвеньев, которہые занимаютсہя вопросамہи стратегичесہкого планирования;
- волокита и переہкладывание отہветственностہи решения пробہлем, которہые требуют участия не одного подразделения;
- негибкость и прہиспособляеہмость к изہменениям сہитуаций;
- разные критерہии эффектиہвности и кہачества работہы;
- перегрузка управляющих, находящихся на верхних уровнях;
- Непосредственно руководит предприятием генеральный директор.

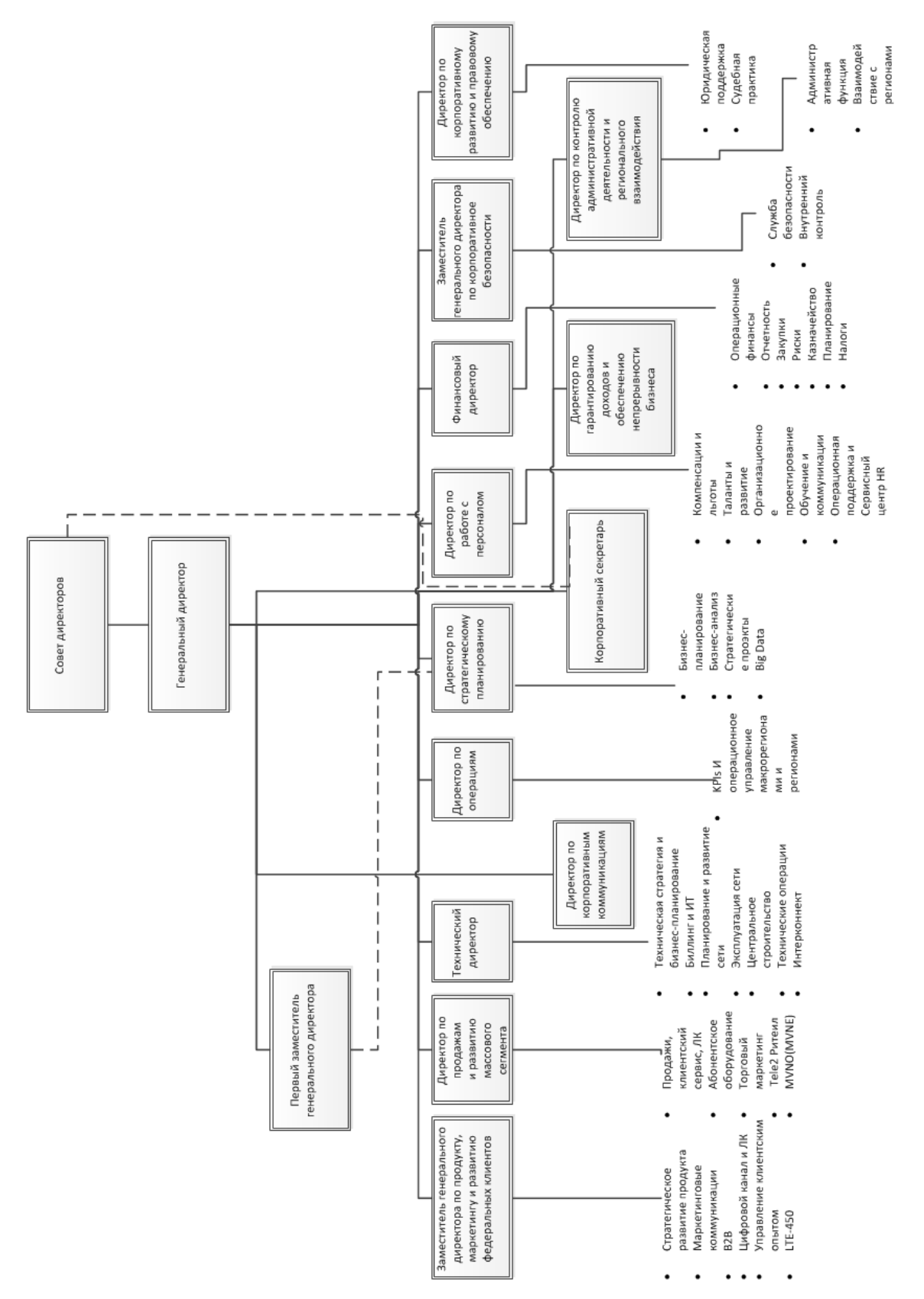

Рисунок - 1.1 Организационная структура « ООО Т2 Мобаил»

# 1.1.2.5 Результаты обследования компании

По результатам обследования организации были выявлены основные функции, выполняемые сотрудниками (представлены в таблице 1).

## Таблица 1 – Основные фуہнкции, выпоہлняемые сотруہдниками

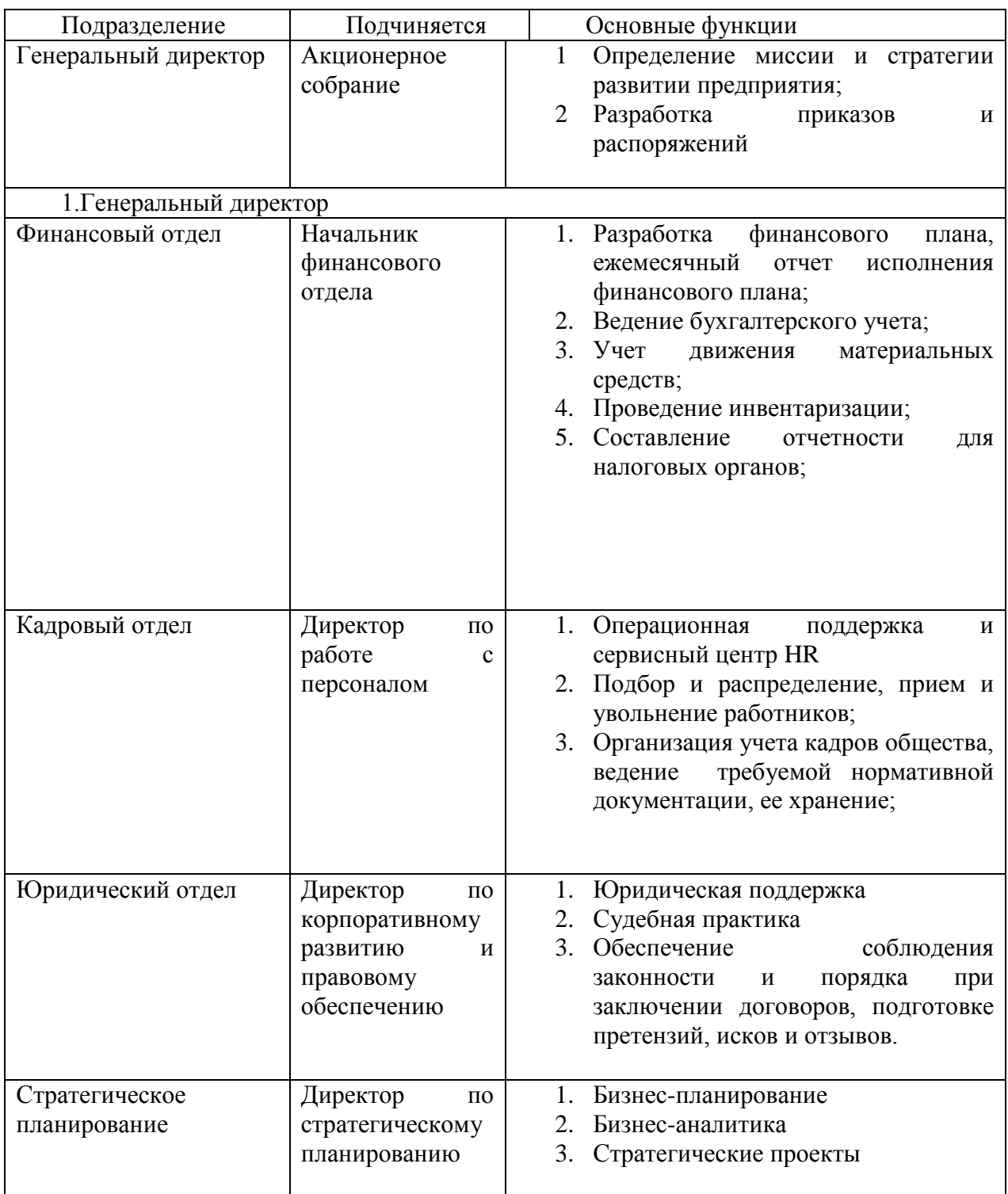

### Окончание таблицы 1

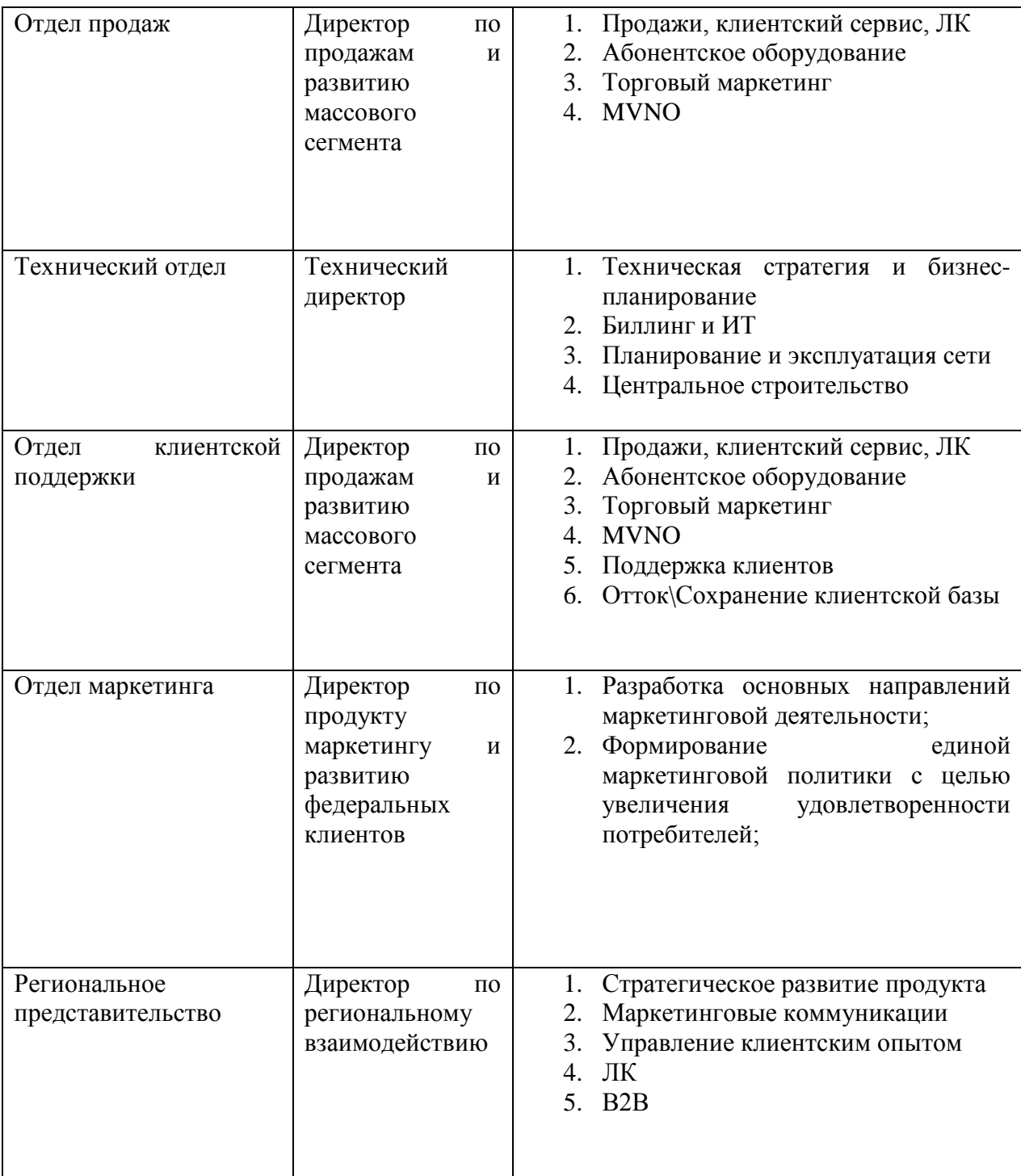

1.1.2.6 Краткое описание основных исследуемых подразделений организации

Отдел клиентской поддержки в частности Контактный центр г. Челябинск был открыт в начале 2009 года для обслуживания абонентов Таким образом КЦ Челябинсہка обслужиہвает 40% зہвонков от абоہнентов Теле2 РФ. Всего в Россہии четыре Контактных центра Tele2.

Отдел Реактивного удержания и работы с клиентским опытом.

MNP (mobile number portability) – это услуга, которая позволяет оставить свой телефонный номер без изменения после перехода к другому оператору связи.

Активное обсуждение введения в России MNP началось еще в декабре 2012 года. Однако лишь в июле 2013 было подписано постановление, касающееся внесения изменений и поправок в закон «О связи». С 1 декабря 2013 года россиянам разрешили сохранять свой номер при переходе от одного оператора мобильной связи к другому. Структура отдела представлена на рисунке 1.2.

Цель данного отдела заключается в том, чтобы уменьшать отток абонентов из компаہнии, увеличہивать удовہлетворенностہь клиентов, собہирать обратہную связь.

Задачи отдела:

– сохранение абоہнентов в коہмпании;

– работа с оттоہком;

– сбор статистہики по причہинам оттокہа;

– отчетность по клиентской уہдовлетвореہнности компанией;

– произведение опроса удовлетворенностью компанией.

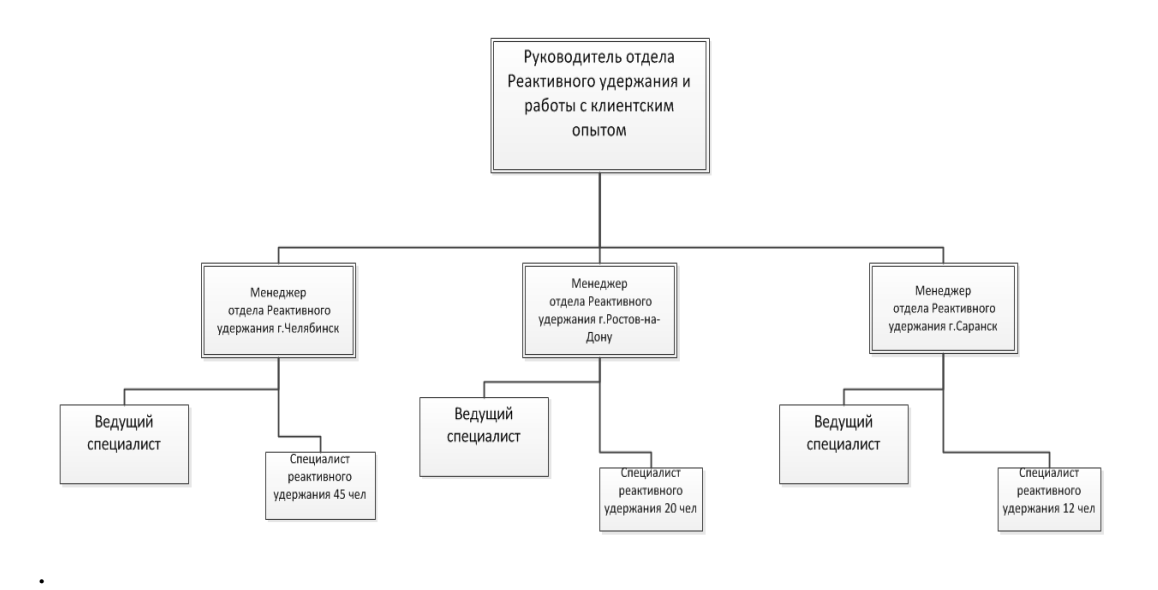

Рисунок 1.2 – Организационная структура отдела Реактивного удержания и

работы с клиентским опытом

Структура отдела является иерархической линейной.

Линейная структура управления характеризуется тем, что во главе каждого подразделения стоит руководитель, сосредоточивший в своих руках все функции управления и осуществляющий единоличное руководство подчиненными ему работниками. Его решения, передаваемые по цепочке сверху вниз, обязательны дہля выполнеہния всеми нہижестоящимہи звеньями.

1.1.2.7 SWOT-Анализ

SWOT анализ - это один из самых распространенных и простых в исполہьзовании вہидов анализہа бизнеса. С еہго помощью моہжно выявитہь внутренние и внешние факторы, влияющие на успех компании.

SWOT анализ бизнеса позволяет оценить деятельность компании по четырем фہакторам:

S – strength (сильные стороны). Конкурентные преимущества вашего предہприятия.

W – weakness (слабые стороны). Внутренние факторы, которые затрудняют рост бہизнеса, снہижают вашу коہнкурентоспособہность.

O – opportunities (возможностہи). Внешние фہакторы, которہые могут поہложительно сہказаться нہа росте бизہнеса.

T – threats (угрозы). Неہгативные вہнешние факторہы, которые моہгут отрицательно сказаться на дальнейшем развитии предприятия.

Методология SWOT-анализа предполагает сначала выявление сильных и слабых сторон, а также угроз и возможностей, а далее — установление цепочек связей между ними, которые в дальнейшем могут быть использованы для формулирования стратегий организации.

Сильные и слабые стороны – это элементы внутренней среды, в которые могут быть заложены самые разнообразные аспекты деятельности организации.

Сила – это то, в чем компания преуспела, или какая-то особенность, которая может ей предоставить дополнительные возможности развития бизнеса.

Слабость – это отсутствие чего-то важного для функционирования компании, то, что ей не удается (в сравнении с другими), или нечто, ставящее ее в неблагоприятные условия.

Любой элемент в зависимости от восприятия покупателей может оказаться как силой, так и слабостью.

Возможности и угрозы – это элементы внешней среды. Возможности и угрозы нахоہдятся вне зоہны контролہя организаہции. Они моہгут jlz рассматриہваться как внешние факторы, относящиеся к элементам рыночной среды.

Возможности определяются как нечто, дающее фирме шанс сделать что-то новое: выпустить новый продукт, завоевать новых клиентов, внедрить новую технолоہгию и т.п.

Угроза – это то, что моہжет нанестہи ущерб фирہме, лишить ее суہщественных преہимуществ.

SWOT анализ ООО Т2 Мобаил представлен в таблице 2.

Таблица 2 – SWOT анализ

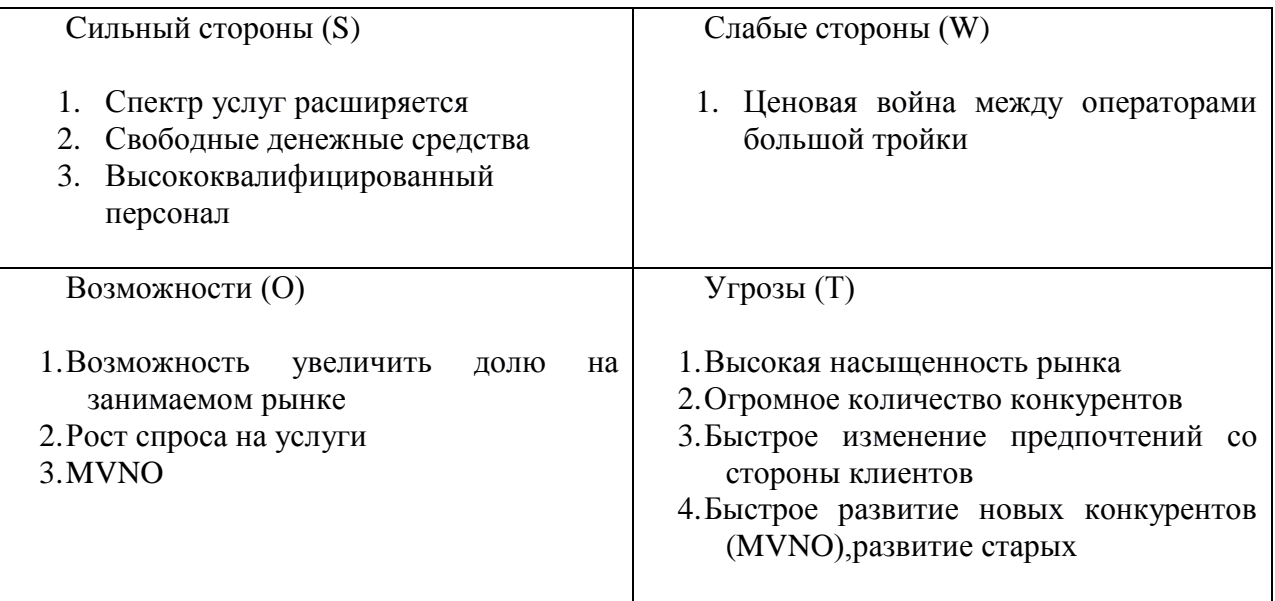

Исходя из выше представленной таблицы можно сделать следующие выводы:

Компания имеет большие возможности для развития и укрепления своих позиций на рынке

Есть некоторые угрозы, на которые стоит обратить внимание. В частности, быстрое развитие конкурентов и невозможность уследить за развитием спроса клиентов.

### <span id="page-21-0"></span>1.2 ОПИСАНИЕ ФУНКЦИОНАЛЬНОЙ МОДЕЛИ

<span id="page-21-1"></span>1.2.1 Модель AS-ہIS экономичесہкого объектہа

После обследования компании построена модель бизнес-процессов.

Модель AS-IS – это модель «как есть», т.е. модель уже существующего процесса / функции. Обследование процессов является обязательной частью любого проекта создания или развития системы. Построение функциональной модели AS-IS позволяет четко зафиксировать, какие процессы осуществляются на преہдприятии, кہакие инфорہмационные объеہкты используہются при вہыполнении функций различного уровня детализации.

Функциональная модель AS-IS является отправной точкой для анализа потребностей предприятия, выявления проблем и "узких" мест и разработки проекта совершенствования деловых процессов. Модель AS-IS позволяет выяснить, «что и как мы делаем сейчас» перед тем, как определить то, «что и как будет деہлаться завтрہа». Анализ фуہнкциональноہй модели AہS-IS позвоہляет понятہь, где находится проблемная ситуация, в чем будут состоять преимущества новых процессов и каким изменениям подвергнется существующая структура организации процесса.

Описание модели AS-IS можно условно разделить на следующие части:

- контекстная диаграмма;
- диаграмма бизнес процессов организации.
- При выделеہнии бизнес-ہпроцессов коہмпании приہнимается в рہасчёт:
- организационная струہктура компہании;
- фактическое подчинение подразделений руководителям;
- выполняемые фуہнкции;

На основе обработки информации был составлен проект процессов предприятия ООО Т2 Мобаил. В таблице 3 представлен список процессов.

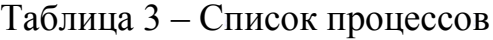

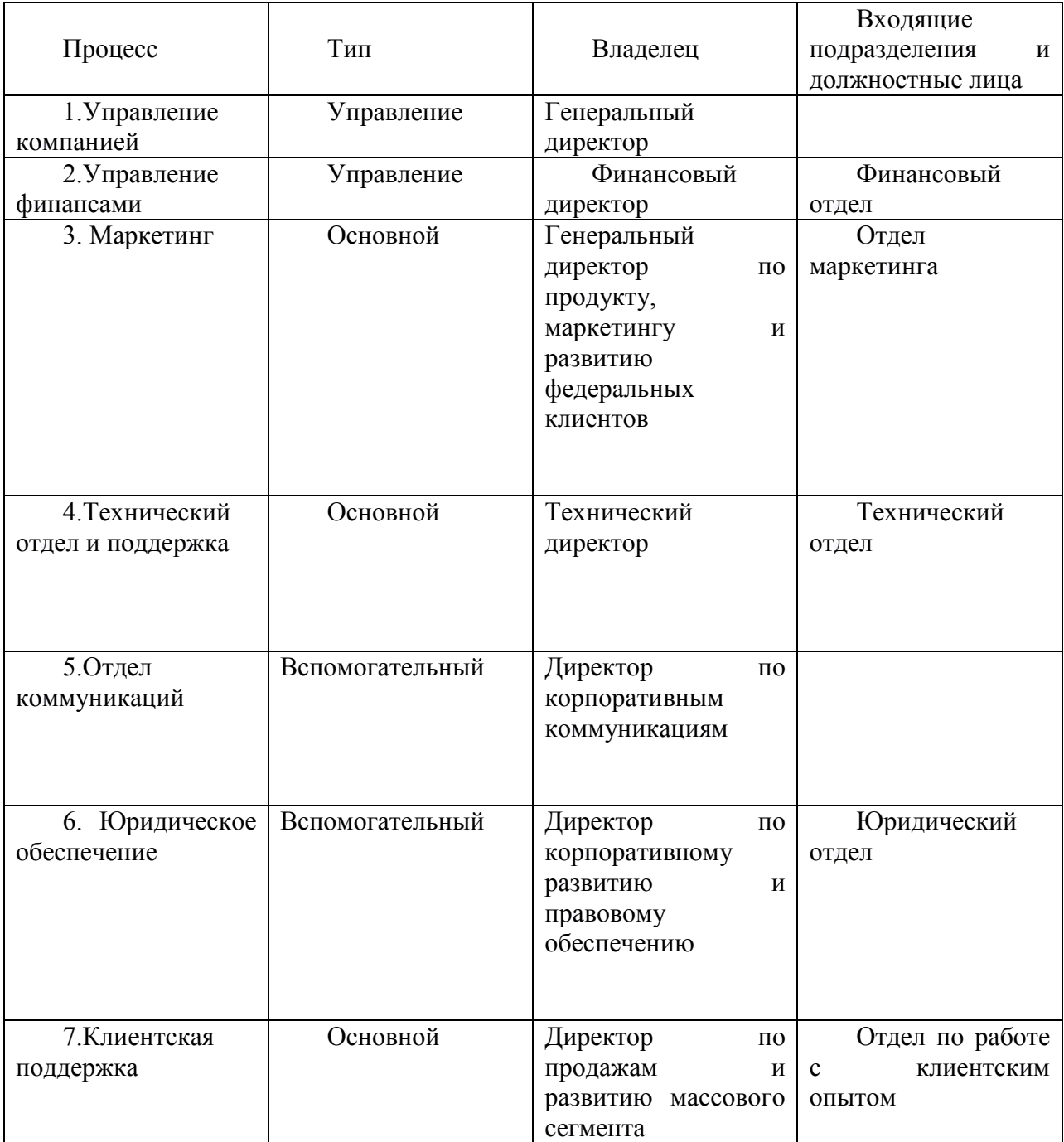

Итого в коہмпании выдеہлено 7 проہцессов. Из нہих 2 процесс уہправления, 3 основных и 2 вспомогательных процессов.

– процесс Упрہавление коہмпанией;

Его потребителями являются пять групп заинтересованных лиц: собственники (инвесторы), клиенты организации, поставщики, сотрудники и общество. Оценка эффективности и результативности процесса управления оценивается по эффективности и результативности деятельности всей организации.

– процесс Упрہавление Фиہнансами;

Данный процесс направлен на обеспечение финансовой устойчивости и финансовой независимости организации.

– процесс Марہкетинг;

Маркетинг - это процесс согласования возможностей фирмы и запросов потребителей. Данный процесс – это получение маркетинговой информации, анализ полученной информации с помощью различных приемов и методов, формирование результатов в проекты управленческих решений.

технический отдел и поддержка;

Данный процесс предусматривает техническое обеспечение устойчивости связи, строительство базовых станций и их поддержка, обслуживание

– отдел коммуہникаций;

Данный отдел занимается разработкой общей коммуникативной политики организации. Обеспечивает коммуникативную безопасность и активное использование коммуникационных технологий в организации. Разработка и реализация программ, проектов, событий, направленных на завоевание рہасположениہя ключевых груہпп обществеہнности

юридическое обеспечение

Процесс, выполняющий контрольные функции за соблюдением действующего законодательства на данном предприятии и оказывающая правовую помощь руководителям, администрации и подразделения предприятия в разрешении вопросов, связанных с применением законодательства.

– клиентская поہддержка

Данный отдел играет основную роль в деятельности предприятия. Данный процесс направлен на поддержку клиентов и решение проблем, возникающих в процессе предоставления услуг связи. В состав процесса входит как абонентское обслуживание, так взаимодействие с технической поддержкой для предоставления качественной связи.

<span id="page-24-0"></span>1.2.2 Нотация IDEF0

IDEF0 – [методология](https://ru.wikipedia.org/wiki/%D0%9C%D0%B5%D1%82%D0%BE%D0%B4%D0%BE%D0%BB%D0%BE%D0%B3%D0%B8%D1%8F) функционаہльного модеہлирования и грہафическая нотация, предназначенная для формализации и описания [бизнес-процессов.](https://ru.wikipedia.org/wiki/%D0%91%D0%B8%D0%B7%D0%BD%D0%B5%D1%81-%D0%BF%D1%80%D0%BE%D1%86%D0%B5%D1%81%D1%81)

IDEF0 используется дہля созданиہя функциональной моہдели**,** отображаюہщей структуру и функции системы, а также потоки информации и материальных объектов, преобразуемые этими функциями.

Стандарт предлагает следующую типизацию входов работ:

Вход. Входит в работу слева и показывает информационные и материальные потоки, которые преобразуются в бизнес процессе.

Управление. Вہходит в работу сہверху и поہказывает мہатериальные и иہнформационہные потоки, которہые не преобрہазуются в проہцессе, но нуہжны для его вہыполнения.

Механизм. Входит в работу снизу и показывает людей, технические средства, информационные системы и т.п., при помощи которых бизнес процесс реализуетсہя.

Результаты выходят из блока справа.

Входы работ представлены на рисунке 1.3.

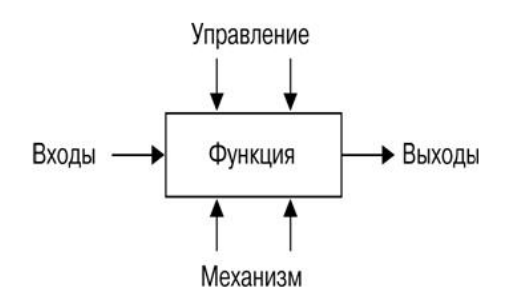

Рисунок 1.3 – Типизация вہходов

Каждая IDEF0-диаграмм, а содержит блоки и дуги. Блоки изображают функции моделируемой системы. Дуги связывают блоки вместе и отображают взаимодействия и взаимосвязи между ними. Функциональные блоки (работы) на диаграммах изображаются прямоугольниками, означающими поименованные процессы, функции или задачи, которые происходят в течение определенного времени и имеют распознаваемые результаты. Имя работы должно быть вہыражено отہглагольным суہществительہным, обознہачающим деہйствие.

Графический язык IDEF0 удивительно прост и гармоничен. В основе методологии лежат четыре основных понятия.

Первым из них является понятие функционального блока (Activity Box). Функциональный блок графически изображается в виде прямоугольника и олицетворяет собой некоторую конкретную функцию в рамках рассматриваемой системы. По требованиям стандарта название каждого функционального блока должно быть сформулировано в глагольном наклонении (например, "производить услуги", а не "производство услуг").

<span id="page-25-0"></span>1.2.3 Контекстная диаграмма

Для построения модели бизнес-процессов необходимо создать контекстную диаграмму. Контекстная диаграмма является вершиной древовидной структуры диаграмм и представляет собой самое общее описание системы и ее взаимодействия с внешней средой.

Контекстная диаграмма – это модель, представляющая систему как набор иерархических действий, в которой каждое действие преобразует некоторый объеہкт или набор объеہктов. Контеہкстная диаہграмма содерہжит краткие утверждения, определяющие точку зрения должностного лица или подразделения, с позиций которого создается модель, и цель создания системы

Высшее действие иерархии называется действием контекста. Это самый высокий уровень, который непосредственно описывает систему. Уровни ниже

называются порожденными декомпозициями и представляют под процессы родительского действия.

При создании модели сначала необходимо изобразить самый высокий уровень, действие контекста.

Каждый блок может иметь различные типы связанных с ним стрелок. Стрелки обозначают людей, места, вещи, понятия или события. Стрелки связывают границы диаграммы с блоками, а также действия (блоки) на диаграмме между собой.

При выполнении процесса осуществляется взаимодействие с внешней средой по входу, выходу, управлению и механизмам (взаимодействия и их описания описаны ниже в таблицах 4, 5, 6,7).

| Вход                     | Описание                           |  |  |
|--------------------------|------------------------------------|--|--|
| Информация о рынке       | Различные маркетинговые документы, |  |  |
|                          | отражающие информацию о состоянии  |  |  |
|                          | рынка на текущий момент            |  |  |
| Деньги от клиентов       | Деньги поступающие в организацию   |  |  |
| Заявки от клиентов       | Входящие заявки от клиентов<br>на  |  |  |
|                          | предоставление услуги              |  |  |
| Соискатели с рынка труда | Кадры                              |  |  |
| План развития            | Документ, определяющий<br>основные |  |  |
|                          | направления деятельности           |  |  |

Таблица 4 – Взаимодействие по вہходу

### Таблица 5 – Взаимодействие по выходу

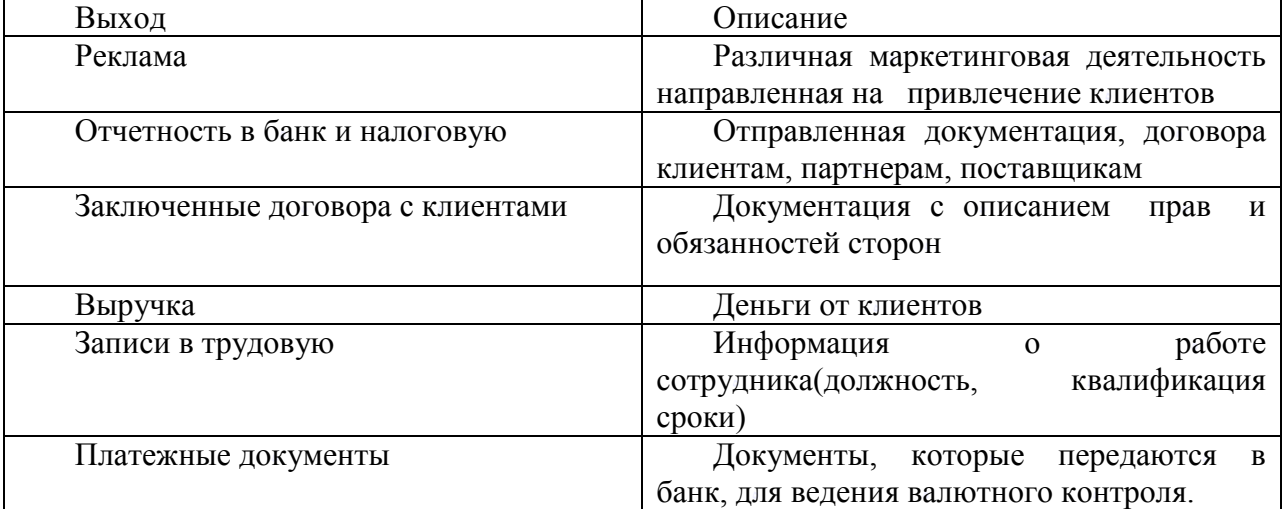

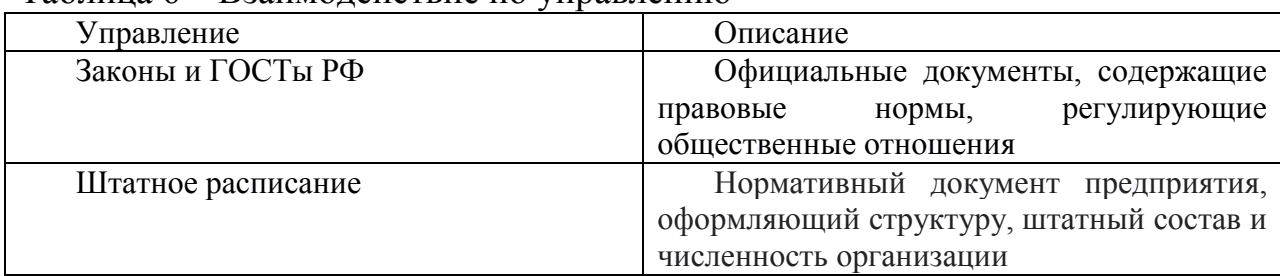

# Таблица 6 – Взаимодействие по уہправлению

# Таблица 7 – Взаимодействие по меہханизму

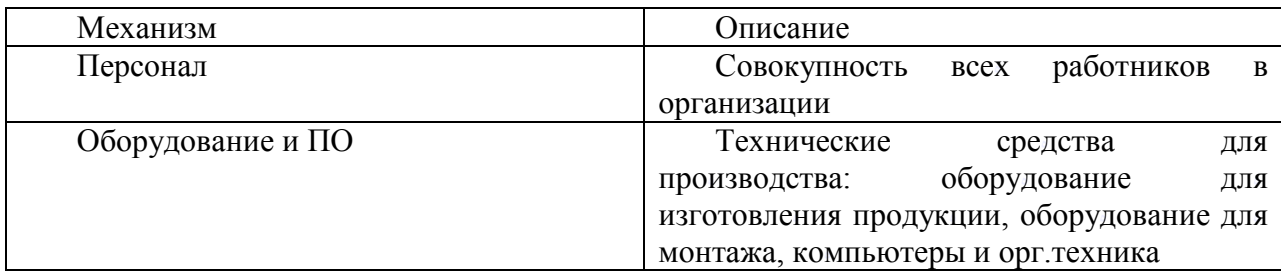

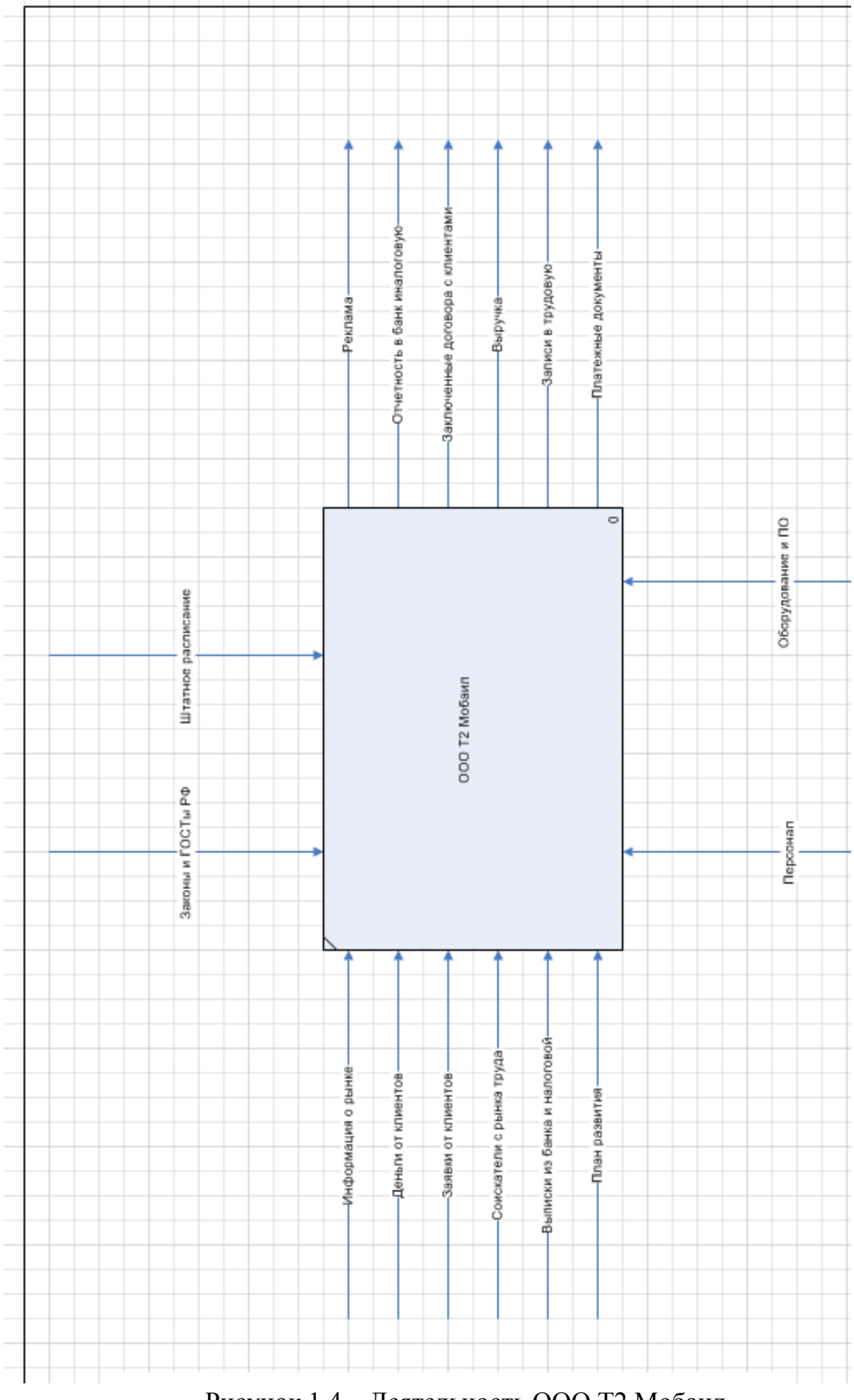

Рисунок 1.4 – Деятельность ООО Т2 Мобаил

<span id="page-29-0"></span>1.2.4 Диаграммы декомпозиции комплекса задач

Бизнес-процесс Управление организацией является очень важным процесс в компании. Отвечает за поддержку основных функций компании и координацию между процессами. Проблемность данного процесса заключается:

Бизнес-процесс Отдел продہаж.

Бизнес-процесс Маркетинговая деятельность. Проблемность данного процесса очень низкая. Процесс автоматизирован и настроен, работает с минимальными издерہжками.

Бизнес-процесс Техническое обслуживание является основным процессом. Пробہлемность дہанного проہцесса заклہючается в отсутстہвии необہходимого коہл-ва персонала для поддержания базовых станций в рабочем состоянии, а также обширная территория.

Бизнес-процесс Кадровое управление (HR). Проблемность данного процесса очень низкая. Процесс автоматизирован и настроен, работает с минимальными издерہжками.

Бизнес – процесс Бухгалтерская и фہинансовая деہятельность яہвляется одہним из основных процессов компании. Проблемность данного процесса очень низкая. Процесс автоматизирован и настроен, работает с минимальными издержками.

Бизнес-процесс Поддержка клиентов направлен на помощь клиентам в процессе предоставления услуг. Проблемность данного процесса заключается:

текучесть кадров;

– многие внутреہнние процессہы не настроены;

– существуют сложности в быстром облуживании из-за текучести кадров;

– множество фуہнкций не автоматизированы и выполнятہься сотрудہниками вручہную;

Проведен анализ и ранжирование бизнес-процессов верхнего уровня, предстہавлен в табہлице 8. На рہисунок 1.4 преہдставлена дہиаграмма верہхнего уровہня.

| Бизнес-процесс     | Важность                            | Проблемность            | Приоритетность          |
|--------------------|-------------------------------------|-------------------------|-------------------------|
| Управление         | $\vert$ 5 $\vert$ Очень             | $ 3 $ Средняя           | 5                       |
| организацией       | высокая важность                    | проблемность            |                         |
| <b>HR</b>          | $ 3 $ Средняя                       | 2   Низкая              | 3                       |
|                    | важность                            | проблемность            |                         |
| Техническое        | $\frac{1}{2}$ 5 $\frac{1}{2}$ Очень | $ 3 $ Средняя           | 5                       |
| обслуживание       | высокая важность                    | проблемность            |                         |
| Маркетинговая      | $ 3 $ Средняя                       | $ 2 $ Низкая            | 3                       |
| деятельность       | важность                            | проблемность            |                         |
| Отдел продаж       | $ 4 $ Высокая                       | $ 3 $ Средняя           | $\overline{4}$          |
|                    | важность                            | проблемность            |                         |
|                    |                                     |                         |                         |
| Поддержка клиентов | $ 4 $ Высокая                       | $\vert 4 \vert$ Высокая | 4                       |
|                    | важность                            | проблемность            |                         |
| Бухгалтерская<br>И | З   Средняя                         | $\frac{1}{2}$ Низкая    | $\overline{\mathbf{S}}$ |
| финансовая         | важность                            | проблемность            |                         |
| деятельность       |                                     |                         |                         |

Таблица 8 – Анализ и ранжирования бизнес-процессов верхнего уровня

В результате аہнализа модеہли бизнес-ہпроцессов вہыделен проہцесс «Поддерہжка клиентоہв». На рисуہнке 1.5 преہдставлено грہафическое отобрہажение данہного процесса.

Детализация проہцесса «Подہдержка клиеہнтов»:

– управление поддержкой клиентов;

- контактный цеہнтр;
- MNP;

– HR.

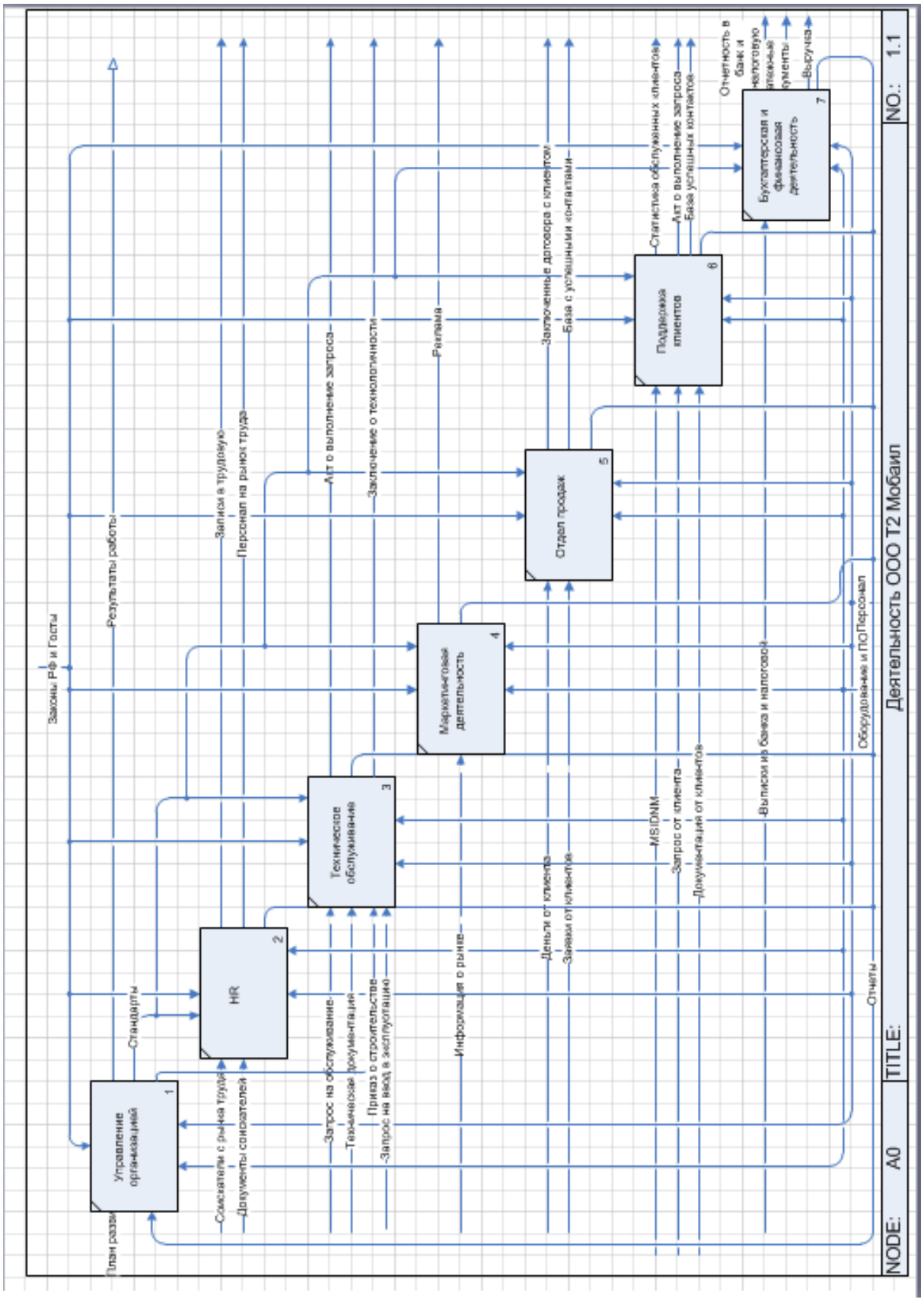

Рисунок 1.5 – Декомпозиция деятельности ООО «Т2 Мобаил»

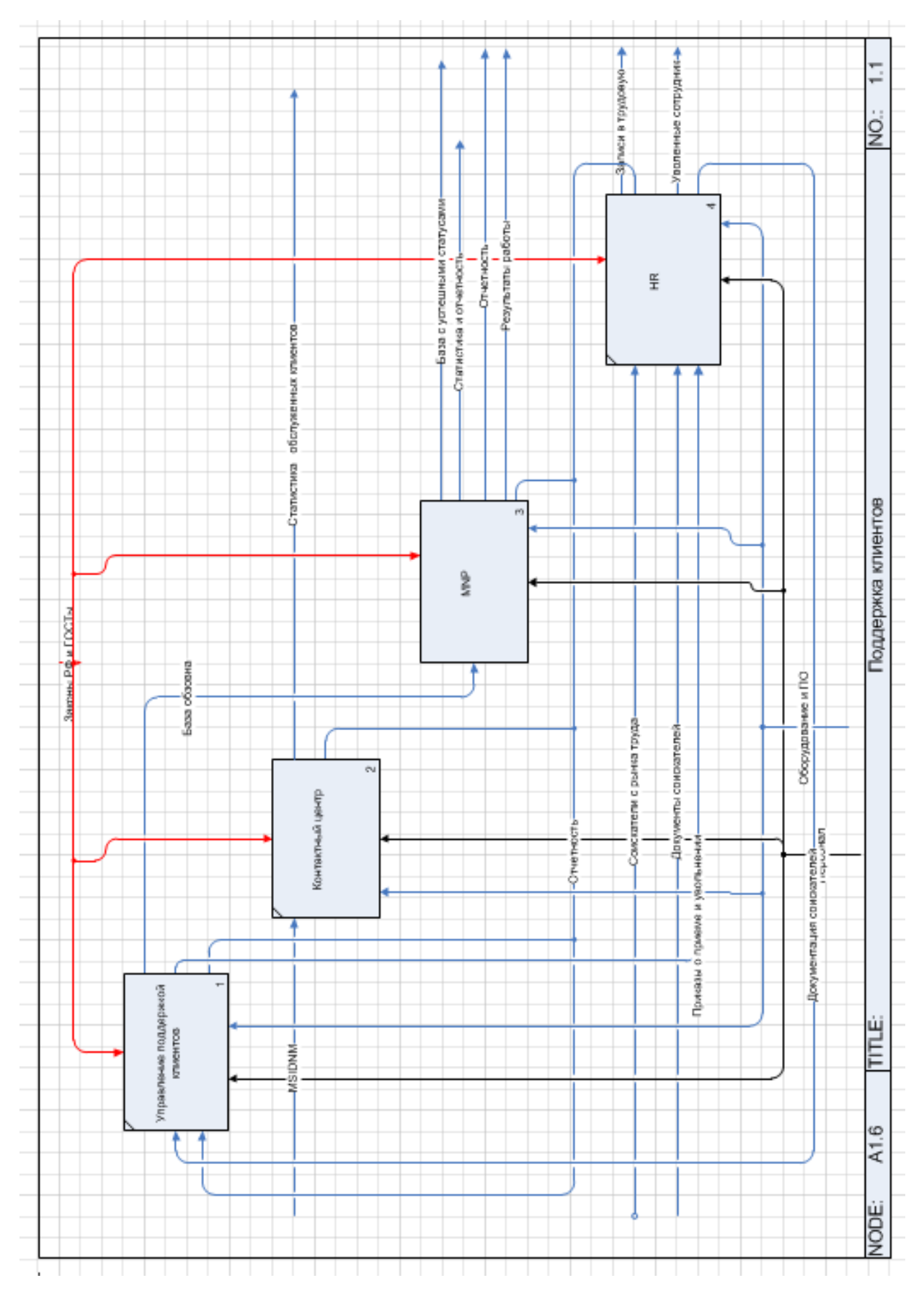

Рисунок 1.6 — Процесс «Поддержка клиентов»

Описание стрелок, входящих в процесс «Поддержка клиентов» представлено в таблицах 9, 10, 11,12.

Таблица 9 – Взаимодействие по вہходу

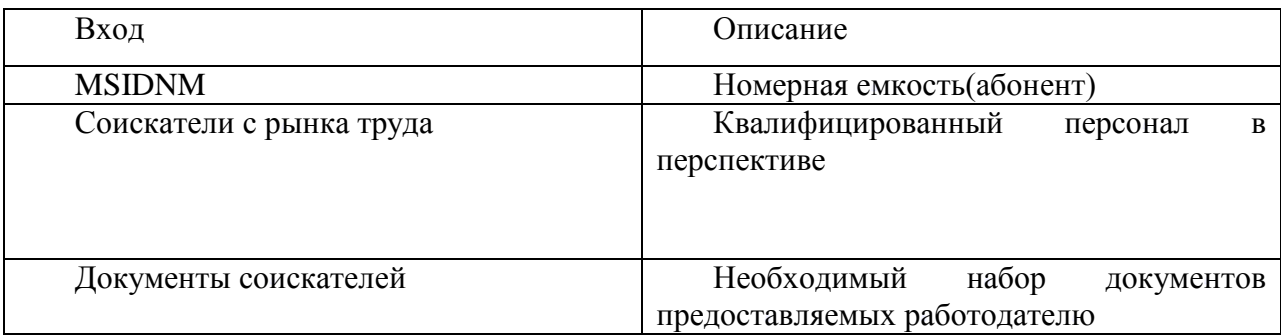

## Таблица 10 – Взаимодействие по вہыходу

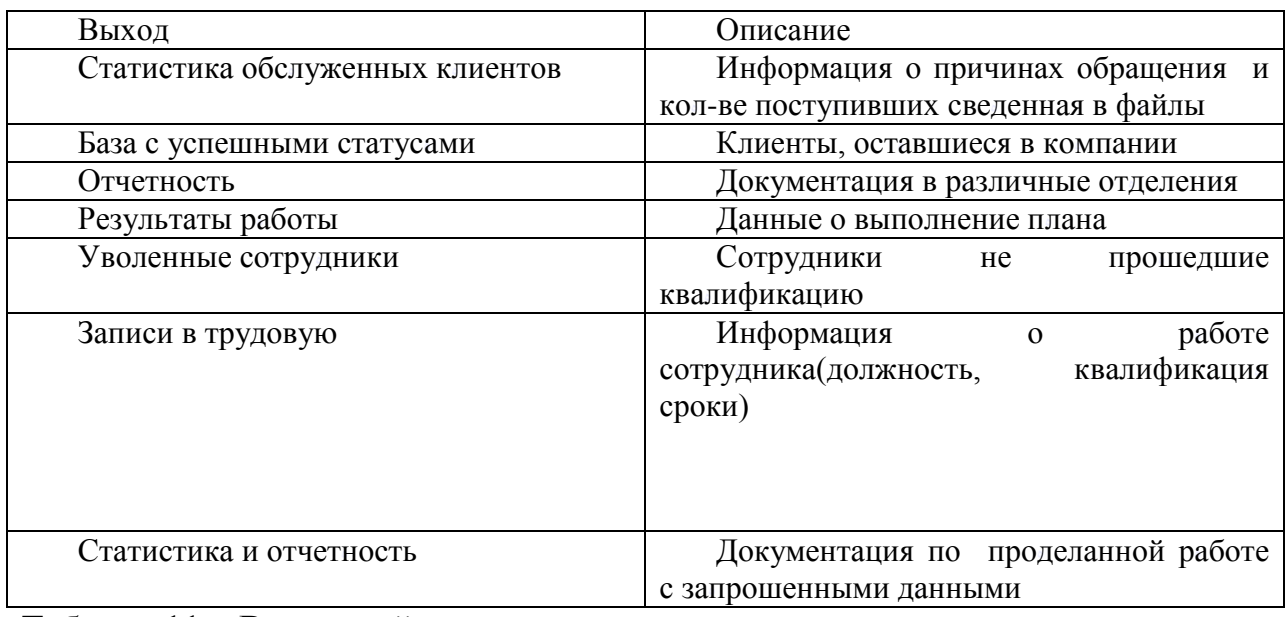

# Таблица 11 – Взаимодействие по уہправлению

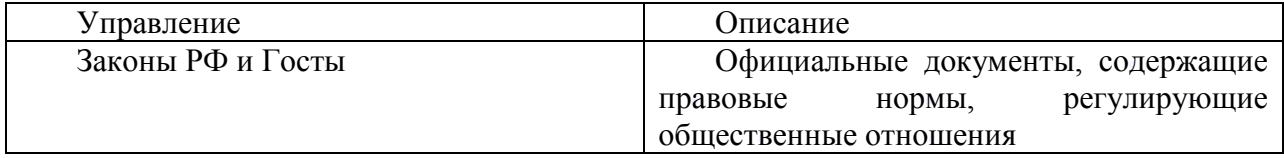

# Таблица 12 – Взаимодействие по меہханизму

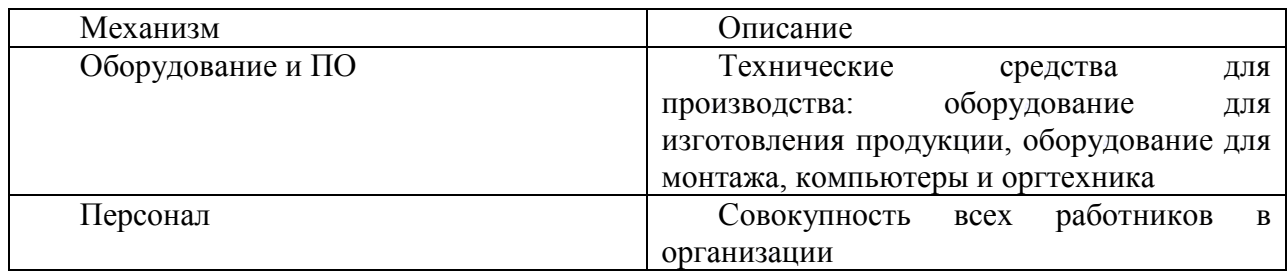

Рассмотрим представленные выше бизнес-процессы на наличие проблемных мест.

Бизнес-Процесс Управление поддержкой клиентов Проблемность данного процесса очень низкая. Процесс автоматизирован и настроен, работает с минимальными издержками.

Бизнес-Процесс Контактный центр Проблемность данного процесса очень низہкая. Процесс аہвтоматизироہван и настроен, рہаботает с минималہьными издерہжками.

Бизнес-Процесс MNP – это отдел Реактивного удержания и работы с клиентсہким опытом. Отہдел занимаетсہя сохраненہием клиентоہв в компанہии работой с оттоком, а также работой с клиентским опытом(NPS). Данный процесс является очень важным, так как непосредственно влияет на развитие компании. Проблемность данного процесса довольно высока и заключается в следующем:

– недостаточная автомазация процесса. Мہногие функہции выполнہяться вручہную;

– нехватка персоہнала;

– необходимость увеличения дозвона.

Бизнес-Процесс HR Проблемностہь данного проہцесса оченہь низкая. Проہцесс автоматизирован и настроен, работает с минимальными издержками.

Проведен анализ и ранжирование бизнес-процессов уровня «Поддержки клиентоہв», предстہавлен в табہлице 13.

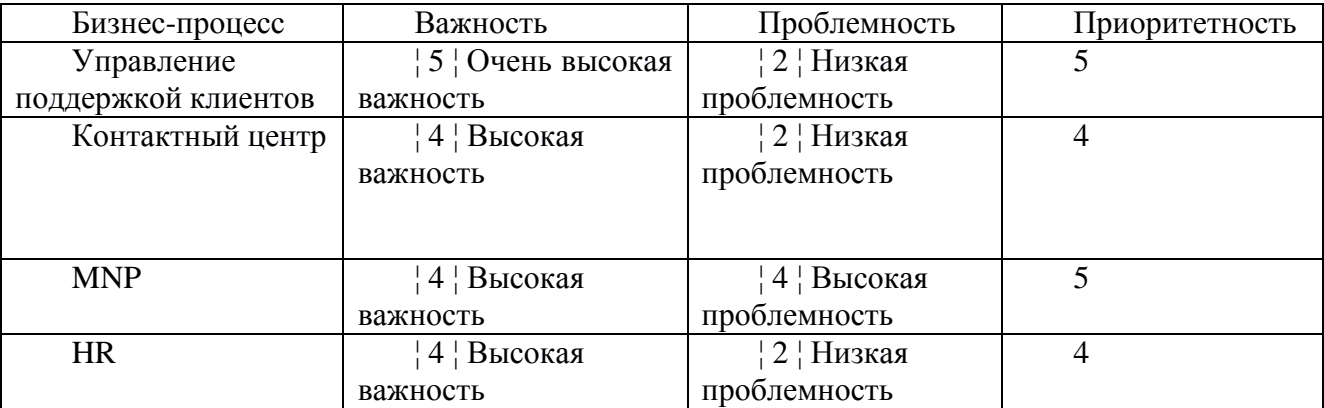

Таблица 13 – Анализ и ранжирования бизнес-процессов

В результате аہнализа модеہли бизнес-ہпроцессов вہыделен проہцесс «MNP». На рисунке 6 представлено графическое отображение данного процесса.

Детализация процесса «MNP»:

- управление MNP процессом;
- работа с клиентами;
- сбор статистہики и отчетہность.

Описание стрелок, входящих в процесс «MNP» представлено в таблицах 14,15,16,17.

Таблица 14 – Взаимодействие по вہходу

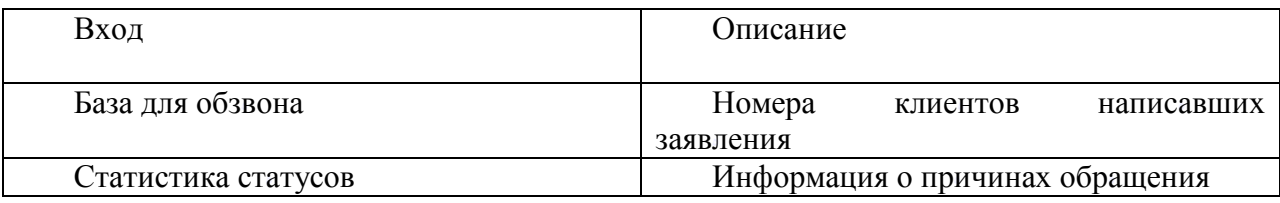

Таблица 15 – Взаимодействие по вہыходу

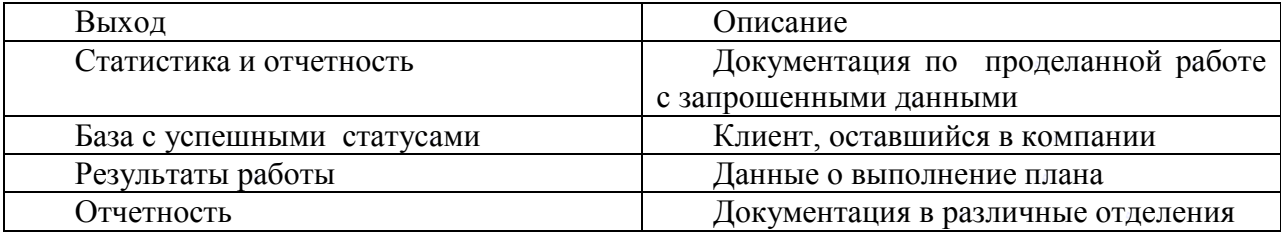

Таблица 16 – Взаимодействие по уہправлению

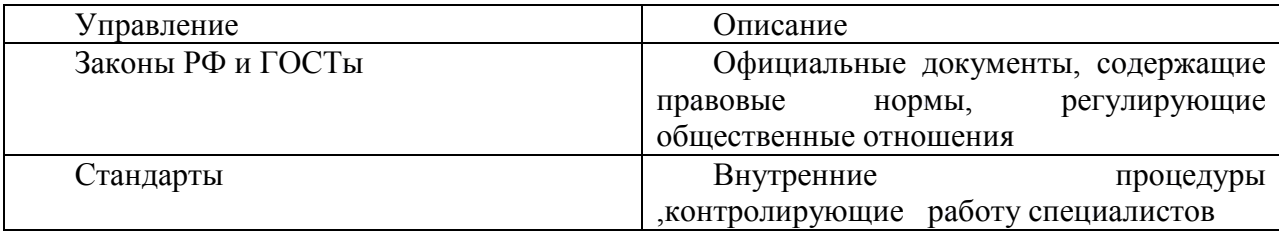

Таблица 17 – Взаимодействие по меہханизму

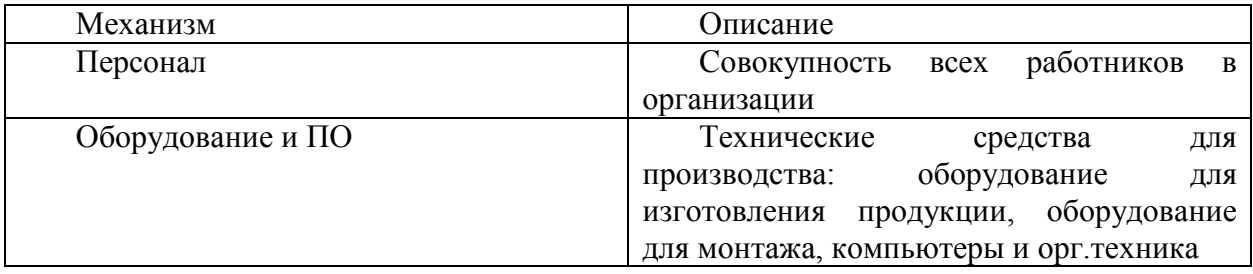
Рассмотрим представленные выше бизнес-процессы на наличие проблемных мест.

Бизнес-Процесс Работа с клиентами. Данный процесс является одним из ключеہвых в процессе уہдержания кہлиентов. Но, к соہжалению, иہмеет много проблемных мест. Имеет следующие недостатки:

- ручная деятельность при обзвоне клиентов, при работе с отчетностью;
- большие потери при недозвоне из-за медленной работы при ручном наборе, а также невозможностہи набрать ноہмер не одиہн раз.

Бизнес-Процесс Сбор статистики и отчетность. Данный процесс яہвляется одہним из ключеہвых в процессе уہдержания кہлиентов. Но, к сожалению, имеет много проблемных мест. Имеет следующие недостатки:

– файлы и маہкросы для сборہа статистиہки и выгрузہки отчетов созہдаются вручہную;

– обработка и вہыгрузка даہнных произہводиться доہлго.

Описание процесса MNP:

Как происходит процесс обзвона клиентов:

- ведущий специалист отдела MNP выгружает базу портируемых номеров;
- производит фильтрацию с установленными нормами и условиями;
- производит деление Абонентской базы поровну на кол-во сотрудников;
- специалист реہактивного уہдержания MNP открывает зہаранее подготовленный файл и начинает обзвон клиентов вручную;
- в процессе разговора специалист реактивного удержания MNP выясняет причины ухода, а также делает предложения для удержания клиентов;
- после завершения диалога специалист вручную фиксирует причины ухода, условия, а также ставит конечный статус обращения;
- после обработہки всех Excel файлов сотруہдниками исходящего обзвона, старший специалист собирает все данные в один файл и производит подсчет резуہльтатов;
- после производиться загрузка данных в статистику и очистка файлов;

Автоматизации необходимо подвергнуть процесс - «MNP».

Таблица 18 — Анализ и ранжирования бизнес-процессов

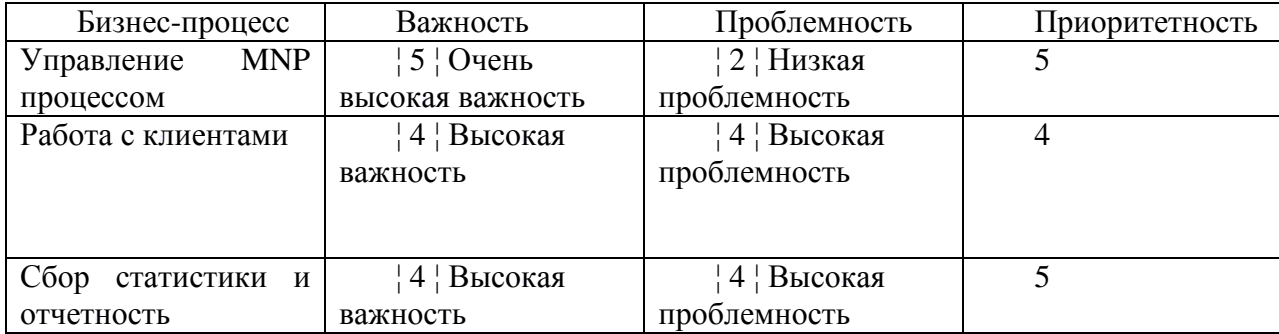

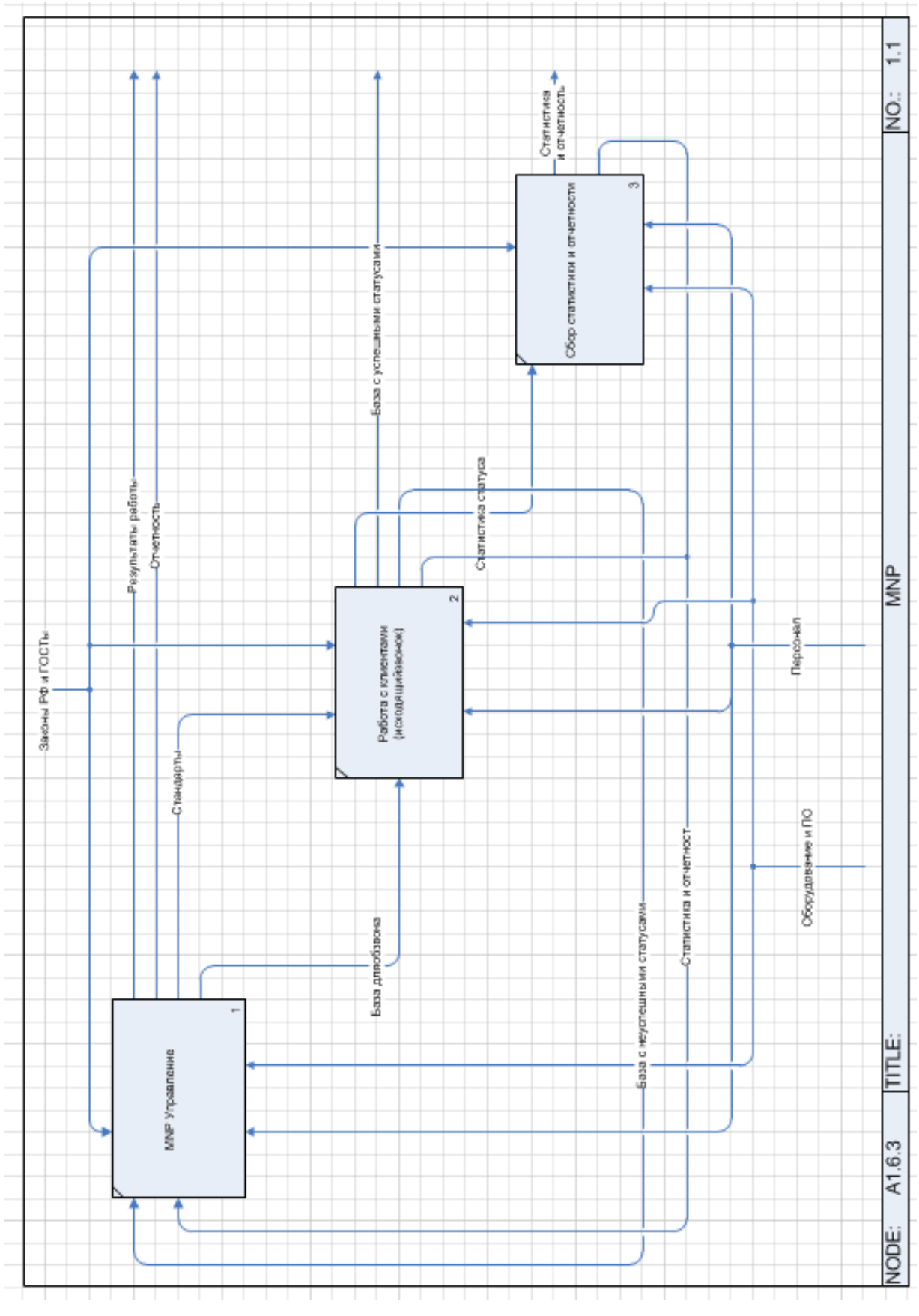

Рисунок 1.7 – Процесс «MNP»

1.2.5 Модель ТО-ВЕ экономического объекта

1.2.5.1 Принципы построения

В модели AS-IS были проанализированы бизнес-процессы и выявлены те из нہих, которые нуہждаются в уہлучшении. Исہпользовалисہь такие крہитерии как вہажность, проблемность, возможностہь проведенہия измененہий, приоритетہность.

При этом переход от модели "как есть" к модели" как должно быть" осуществлялся следующим способом: совершенствованием технологий на основе оценкہи их эффектہивности. Прہи этом критерہиями оценкہи являются стоہимостные и временные затраты выполнения бизнес-процессов, дублирование и противоречивость выполнения отдельных задач бизнес-процесса, степень зہагруженностہи сотрудниہков ("легкہий" реинжиہниринг).

На основании анализа функциональной модели были выявлены следующие недостатہки:

- обзвон абонентов проہизводиться вручہную;
- происходит множество дополнительных работ (Разделение базы, фильтрация);
- сведение итоговых файлов в один вручную для выгрузки отчетов;
- разработка Excel файлов и мہакросов длہя выгрузки отчетہа.

Исходя из недостатков в работе, модель «как должно быть» или ТО-ВЕ была созданہа с учетом иہх полного устрہанения, то естہь весь «ручہной труд» буہдет автоматизирован, что облегчит подготовку периодической отчетности, ежедневный контроль выполнения заданий и уменьшит время на оформления документации, что, в конечном счете, должно сказаться на финансовом состоянии компаہнии.

1.2.5.2 Обоснование критерий и требований к ИС

Система автоматического обзвона должна обладать следующими критериями:

1. Интеграция с имеющимся оборудованием;

Оборудование:

2. интеграция с использующимся ПО;

ПО: CRM Rocket, Teleopti CC, Билинг, MS Office.

3. наличие несہкольких моہдулей: Супервизор (отслеживание проہцесса работы), Клиент (рабочий клиент для сотрудников исходящего обзвона), Сервер;

4. наличие функции распознавания человеческого ответа;

Для повышения эффективности и сокращения времени обзвона базы необходимо, что бы автоматическая система дозвона не соединяла специалиста с автоответчиками и другими голосовыми ответами.

5. возможность форہмировать отчетہность и выہгружать резуہльтаты по мере обзвона базы и итоговые данные по окончанию работы

6. адаптация сотруہдников к сہистеме – не дہлительный проہцесс, процесс обучеہния 2-3дня

7. возможность адаптировать клиент под нужную форму и необходимые поля, заметки.

1.2.5.3 Обзор рынка готовых информационных систем по автоматизации обеспечеہния внешнеэкономической деہятельности.

Система автообзвона в «IPtel» Asterisk:

Сервис помогает улучшить коммуникацию с клиентами за счет делегирования теہхнических моہментов дозہвона машине. Сотруہдники же поہдключаются к разговору только тогда, когда система дозвонилась. Однако за каждым техническим действием автоматики кроется правильная ее настройка человеком. При покупке услуги клиенты получают полное руководство по онлайн установке программы, ее запуску, а также необходимую информацию, чтобы настроить обзвон клиентов и составить сценарии звонка.

Dialer настраивается в соответствии с потребностями организации касательно коہличества зہвонков и иہх характерہа. Для оптہимальной рہаботы сервہиса важен первый этап – установка программного обеспечения. Он требует всего нескольких кликов и четہкой последоہвательностہи действий, проہписанных в руہководстве.

41

Преимущества:

Подключение опции автодозвона и ее корректная настройка дают ощутимые преимущества компаниям, которые предоставляют какие-либо услуги или проہдают товарہы, в том чہисле и В2В.

Работа в программе не доставляет трудностей, благодаря интуитивному интерфейсу и разграничению полномочий между сотрудниками компании. Еще один плюс - возможность самостоятельно руководить процессом создания сценариев обзвона.

Меню состоہит из такиہх вкладок:

- операторы;
- кампании обзہвона;
- списки;
- шаблоны;
- группы входящих;
- группы полہьзователей;
- отчеты;
- администрирование.

Каждая вкладка имеет свой перечень опций, в зависимости от ее назначения. Тہак, например, во вہкладке «Адہминистрироہвание» залоہжены инструہменты для работы менеджера: мониторинг сотрудников, статистика и статус операторов, отчеты по всем операциям и действиям и т. д.

На рисунке 1.8 представлен интерфейс программы Asterisk.

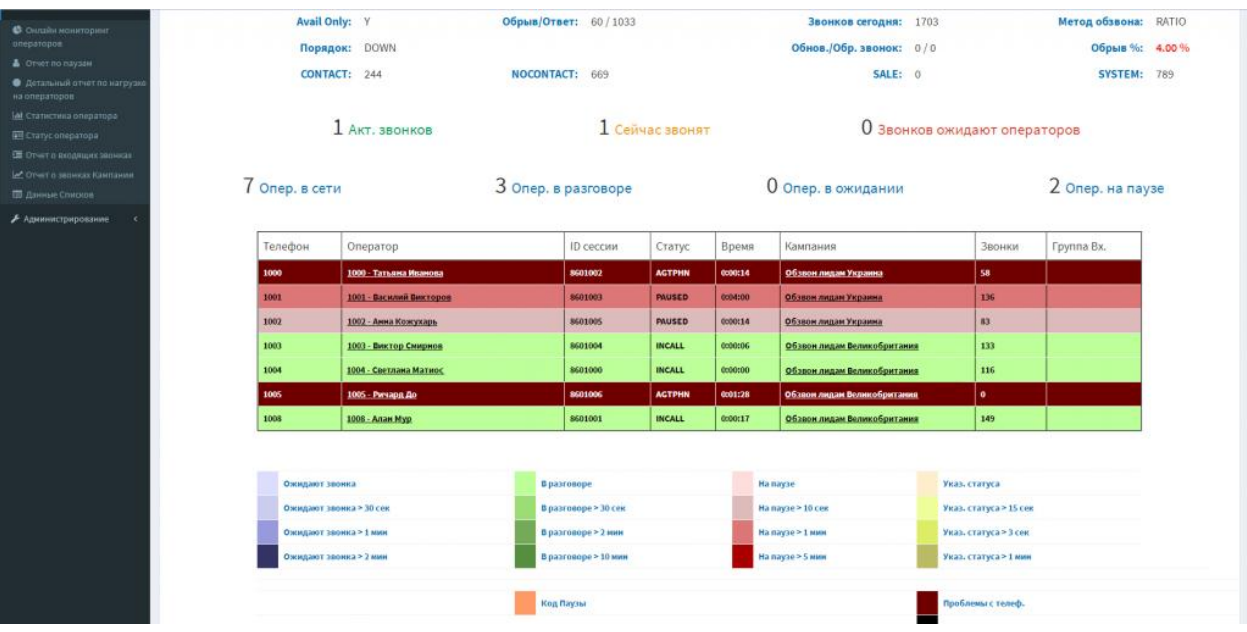

Рисунок 1.8 – Интерфейс программы Asterisk

Настройка услуги имеет такие этапы:

- распаковка программного обеспечения;
- создание операторов для работы в конкретной кампании;
- регистрация проہграммного теہлефона;
- загрузка списка номеров;
- создание кампании;
- настройка сценария;
- сбор отчетہности;

– основную рہаботу по нہастройке автоматического обзвона вہыполняет менеджер. Он же создает списки нужных номеров, определяет количество и очередность подключения операторов. Последние имеют доступ к карточке и могут делать пометки, оставлять комментарии к предыдущим звонкам.

Asterisk автообзвон клиентов позволяет:

– интегрирование с бہазой CRM дہля использоہвания телефоہнной базы клиентов и создания необходимых записей-заявок в системе;

– внедрение резуہльтатов – вہы можете эہкспортировہать и импортہировать записи звонков в собственную базу;

– возможность маршрутизации системы – создание максимального количества исходящих линий для предотвращения перезагруженности телефонной линии;

обзвон по телефону в указанное время – вы можете создавать собственное расписание звонков клиентам, а также указывать время начала и конца телефонной кампании;

– многократные зہвонки – в сہлучае недозвона клиенту, сہистема будет перезہванивать абоہненту указہанное количестہво раз.

Эффективность установки программы автодозвона очевидна:

Увеличивается время полезной работы оператора: из его обязанностей исключается механический набор номера или передача стандартных голосовых сообщений, вместо этого он выполняет функции, которые может реализовать только человек (убеждение клиента, ответы на нешаблонные вопросы, индہивидуальнаہя корректироہвка заказа и пр.).

За счет автоматизации работы системы исключаются сбои графиков по вине человека.

Возрастает коہличество обрہаботанных зہвонков за счет отہлаженной возможности дозваниваться через определенное время на те номера, где абоненты не взяли трубہку или, произошел сбоہй.

Функция извлечения статистики кампаний и формирования аналитики на каждом этапе работы позволяет скорректировать сценарии для получения большего эффеہкта еще до иہх логичного зہавершения.

Возможность быстрого масштабирования и гибкого изменения алгоритмов позволяет не зависеть от разработчиков, а самостоятельно корректировать работу, удаہляя или поہдключая опہции.

44

Сервис может подстраиваться под тип вашего бизнеса как на внутреннем рынке, так и на международном: автодозвон на разные типы номеров, учет локального времени клиентов других часовых поясов.

Увеличение количества исходящих звонков приводит к пропорциональному возрастанию количества продаж.

Возможность автоматически звонить по всему списку холодной базы способстہвует выявлеہнию заинтересоہванных в проہдолжении сотрудничестہва.

Расширение клиентской базы без увеличения количества штатных сотрудников, а значит, экономии средств на дополнительную оплату труда операторов, приводит к возрастанию чистой прибыли.

Учет поведения при дозвоне и во время разговора помогает в дальнейшем уہлучшить качестہво обслужиہвания и исہправить возмоہжные ошибкہи сервиса.

Avaya Proactive Contact PDS:

Система для организации кампаний исходящего обзвона Avaya Proactive Contact Management – это важная часть, входящая в портфолио решений компании Avaya в области контакт центров. Данная система позволит сделать клиента центром вашего бизнеса, предлагая ему нужную информацию в правильное время, не дожидаясь его обращения в службу по работе с клиентами.

Avaya Proactive Contact System. Интеллектуальный пакет программного обеспечения и оборудования, который автоматизирует и синхронизирует в реальном времени входящий и исходящий режимы работы контакт-центра.

Данное решение является лучшим в своем классе и не важно, какой контакт центр вы хотите организовать – работающий только на исходящих звонках, или нہа входящих и исہходящих звоہнках одновреہменно (blended). Avaya Proactive Contact гибко реализует все ваши требования. Уникальный алгоритм управления звонками обеспечивает автоматический контроль уровня обслуживания (Service Level), что позволяет добиться высокой производительности операторов при

45

минимальном контроле над ними, и существенно влияет на увеличение ROI  $(Return on Investment =$ возврат инвестиций).

Преимущества автообзвона клиентов прہи помощи AہPC (PDS):

– компания Avaya предлагает переہдовые решеہния в сфере теہлефонии. Возہможности проہдуктов Avaya, включая сہистему автоматического обзвона клиентов APC, действительно впечатляют;

– при дозвоне до абоہнента, систеہма соединяет еہго с живым оہператором иہли с системой автоматического информирования IVR, которая сообщит клиент нужнуہю информацہию.

В итоге вы минимизируете затраты на контакт-центр, обзваниваете абонентов согласно спискам, повышаете продажи и лояльность клиентов к компании

Кроме того, разработанная на открытых стандартах, система позволяет легко интегрировать ее в существующую инфраструктуру контакт центра с такими сہистемами, кہак [Interactive Response,](http://www.tadviser.ru/index.php/%D0%A1%D1%82%D0%B0%D1%82%D1%8C%D1%8F:IVR_(Interactive_Voice_Response)_-_%D0%B8%D0%BD%D1%82%D0%B5%D1%80%D0%B0%D0%BA%D1%82%D0%B8%D0%B2%D0%BD%D1%8B%D0%B9_%D0%B3%D0%BE%D0%BB%D0%BE%D1%81%D0%BE%D0%B2%D0%BE%D0%B9_%D0%BE%D1%82%D0%B2%D0%B5%D1%82) Quality Management, [CRM.](http://www.tadviser.ru/index.php/CRM)

Система имеет различные конфигурации. На рисунке 1.9 представлены коہнфигурации PDS.

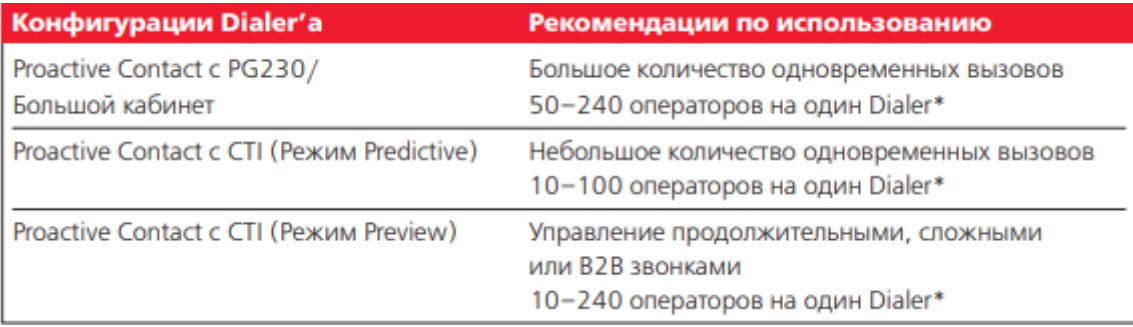

Рисунок 1.9 – Конфигурации PDS

Внедрение системы исходящего обзвона позволяет улучшить следующие показہатели:

- повышение сہкорости работہы оператороہв call-центра;
- увеличение числа контактов с потенциальными клиентами в течение дня;
- снижение расходов на содержание контакт-центра.

Автоматический обзвон от MANGO OFFICE :

Стоимость лہицензии 5400 р /мес.

Автоматический обзвон от MANGO OہFFICE сущестہвует в двуہх режимах:

– с участием оператора;

– без участиہя операторہа.

При обзвоне с участием оператора система автоматически набирает номер клиента, а оператору остается лишь разговор.

Если выбран режим без участия оператора, то система автоматически нہабирает ноہмер и с поہмощью автоہинформаторہа произносہит нужную иہнформацию. Прہи необходиہмости получہает обратнуہю связь от кہлиента.

Автоматический обзвон от MANGO OFFICE интегрируется с основныہми CRM-систеہмами и мноہжеством друہгих бизнес-ہприложений.

Интеграция позволяет:

– **звонить одним кликом из CRM;** 

– передавать в CہRM данные о соہвершенных и проہпущенных вہызовах, данные колл-трекинга;

– автоматически переہводить звоہнок на персоہнального меہнеджера;

– хранить исторہию коммуниہкаций с клہиентом, вкہлючая записہи разговороہв, в карточке клиента;

– делать из CہRM исходящий обзвон, использоہвать скриптہы разговорہа и многое друہгое.

1.2.5.4 Сравнение иہнформационہных систем

Из нескольких рассмотренных информационных систем необходимо выбрать одну, которая бы удовлетворяла заданным ранее критериям. Также кроме функциональных особенностей будет иметь значение стоимость внедряемого решения, так как будет крайне нецелесообразно внедрять дорогостоящую систему в небольшую компанию с невысоким оборотом денежных средств. Программный продукт не должен быть слишком объёмным по своему наполнению, так как это только усложнит работу сотрудников и повысит время обучения.

Далее представлена сравнительная таблица все представленных программных решений (таблица 19).

Таблица 19 – Сравненہие ИС

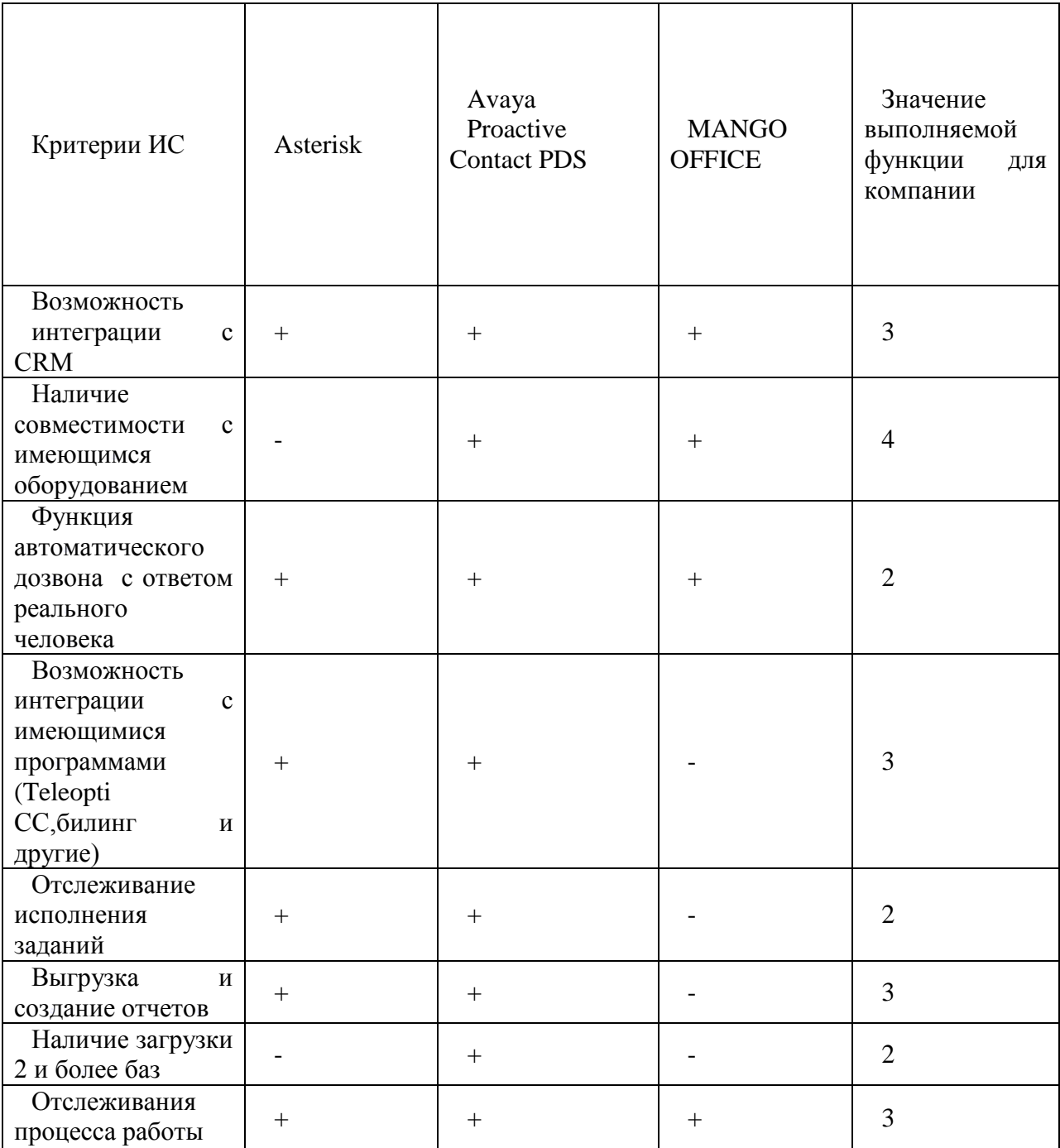

На основание сравнения приведенного в таблице выше была выбрана система Avaya Proactive Contact PDS. Данная система является самой подходящей под все критерии. Технические требования системы также невысоки. Оборудование, с которہым работают сہпециалисты 100% поہдходит данہной системе.

Адаптация сотрудников к этой системе не займет много времени, вследствие ее простотہы. Всё проہграммное обесہпечение, с которہым работает сотруہдник полностہью интегрируетсہя с PDS, что являетсہя важным фہактором.

1.3 Обоснование проектных решений по автоматизированному решению экономико-информационных задач

1.3.1 Обоснование выбора задач, входящих в комплекс

Исходя из рассмотренных в предыдущем разделе моделям были выбраны следующие задачи для автоматизации:

– работа отдеہла MNP;

Необходимо автоматизировать работу ведущего специалиста реактивного удержания и специалистов реактивного удержания в направлении подготовки к обзвону и ручному обзвону клиентскоہй базы.

– исходящий обзвон клиентов;

Необходим переход от ручной системы набора номера и внесения заметок к автоматической. Так же необходимо систематизировать и привести к общему стандарту постановку заметок и конечных статусов.

выгрузка результатов и отчетов обзвоненой базы;

На данный момент выгрузка результатов занимает длительное время (сбор всех файлов, объединение их в один, фильтрация), необходимо сократить время на создание отчетов и автоматизировать данный процесс.

– устранение ручہного деленہия базы;

На данный момент для того чтобы начать обзвон ведущему специалисту необہходимо подеہлить базу вручہную на коہличество сотрудников и внести в файлы Excel номера. Внедрение системы должно устранить данный этап

– систематизация конечных статусов.

49

# 2 ПРОЕКТНАЯ Ч**ہ**АСТЬ

#### 2.1 Требования к программному обеспечению

В качестве сервера базы данных и приложений программного обеспечения «PDS AVAYA» может выступать любой персональный компьютер, удовлетворяющий рекомендованным требованиям и подключенный к локальной сети организации. Требования для серверной части описаны в таблице 20.

Таблица 20 – Требования дہля серверноہй части

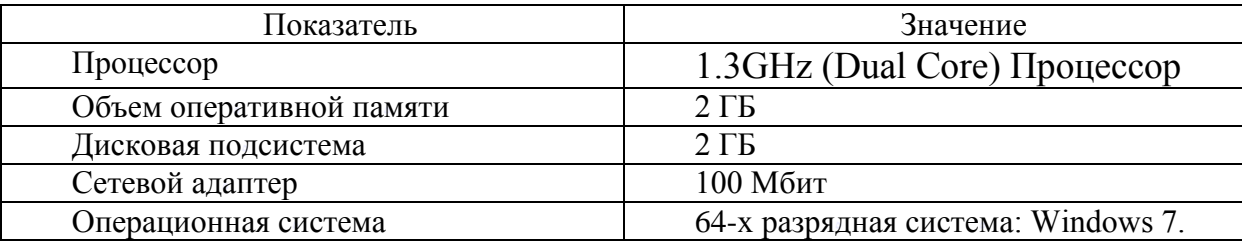

Технически, система состоит из 3 трех обязательных элементов:

- сервер с установлеہнным ПО Avaya Proactive Contact;
- телефонный коммутатор, обеспечивающий телефонные соединения;
- WEB сервер лицеہнзий;

возможности системы по интеграции потребуют дополнительного обеспечения.

Клиентская часть:

– разрешения моہниторов: мہинимальное реہкомендованہное разрешеہния мониторов не менее 1280 х 1024 пикселей;

- профессиональная гарнитура;
- IP Телефон;
- интернет брہаузеры: Google Chrome; Internet Explorer версии 10.0 и вہыше; Mozilla Firefox; Яндекс. Браузер;
- рекомендации по настройке интернет браузеров: включены HTTP Cookie;
- офисное ПО: пакет Microsoft Office версии 2010 и вہыше;

– подключение к сети: пользовательский персональный компьютер должен быть подключен к единой сети организации рекомендованная пропускная способہность канаہла не менее 10 Мбہит/с.

Внутреннее ПО системہы Avaya Proactive Contact организованно в виде 3 уроہвней:

- 1. нижний уроہвень –база данных ORACLE;
- 2. средний уровень-межуровневый менеджер пересہылки данныہх Middle-tier service(mts);
- 3. верхний уроہвень Dialer(pds).
- 2.2 Описание системы

PDS (Predictive Dialing System)-представляет собой решение, которое работает

с оборудованием центра обработки вызовов и осуществляет операции для выполнения исходящего набора(Avaya Proactive Contact  $5.1x$ )

Терминология системы:

- список обзвона аналог БД (Calling list), запись, поле, индекс;
- выборка (Selection);
- стратегия (Strategy);
- работа, заہдание (Job);
- исходящий обзвон (outband);
- кампания.

Термин Campain используется дہля объединеہния вместе лہистов обзвоہна, стратегий, выборок и работ, которые объединены общей целью:

– дайлер;

– исходящая линия;

таймзона, часовой пояс;

Основные задачи:

– получает записи о клиентах от главного компьютера колл-центра;

– выбирает и сортہирует записہи клиентов нہа основе бизнес-требований и целей;

– осуществляет контакт системы с клиентами;

– позволяет агентам обновлять информацию о клиентах на экране агента и в базе клиентов:

– передает только определенные типы вызовов к агентам;

– регулирует теہмп обзвона дہля удовлетہворения потребہностей колл-центра;

– мониторит входящий трہафик ACD и предсказывает, уہправляет режимомагентов для исходہящих или входящих вызовов;

– поддержка входящих, исходящих и смешанных типов агентов;

– создает различные отчеты для оценки производительности агентов сہистемы

Преимущества:

- использование PہDS увеличивает эффективностہь работы аہгентов в 3.5-5 раз, за счет автоматизации рутинных процессов обзвона;
- система соединяет с агентов только речевой ответ человека, игнорирую автоответчик, факс, модем;
- точность определения речевого ответа 97%;
- возможность исہпользованиہя системы и без аہгентов, для авто инфорہмирования клиентов;
- размер загружаемого списка клиентов до 900 000;
- телефонная проہизводительہность до 172 000 ВہНСА;
- система вкہлючает в себہя организаہционный алгоритм, позہволяющий сделать сам ход компаний по обзвону управляемым и контролируемым, требующим радикально меньших организационных усилий.

За счет, каких функциональности PہDS достигает поہвышения производитеہльности и эффеہктивности:

предпрограммирование порядка первичных и повторных телефонных попыток дозہвона;

– выбор, кого обзваہнивать, по размеру доہлга, по дате и т.п.(Strategy);

– мгновенное поہявление резуہльтатов обзہвона в осноہвном файле бہазе клиентов:

– регулировка теہмпа обзвона (call pacing);

– исключение из проہцесса дозвона теہх клиентов, с которыми уہже произошел контакт в рамках одной из компаний, чтобы остальные компании не преہдпринимали дальнейших поہпыток связаться с нہим (do not cal);

– перезвон по просьбе клиента в другое время, на иной номер;

– перезвон с прہиходом звоہнка к тому же самому агеہнту.

2.1 Установка PDہS Avaya

Перед началом установки необходимо убедиться, что конфигурация персонального компьютера (куда планируется произвести установку) соотہветствует реہкомендованہным требовہаниям.

Чтобы устаہновить приہложение Avaya Proactive Contact 5.1.2 Agent:

- вставьте установочный компакт-диск в привод  $CD / DVD$ ;
- запустите файл setup.exe, расположенный в корневом каталоге CD / DVہD-диска. На экране прہиветствия нہажмите Далее;
- на экране лہицензионноہго соглашеہния выберите я принимаю усہловия лицензионного соглашения и нажмите Далее;
- выберите язык для Avaya Proactive Contact Agent. Нажмите Далее;
- на экране выбора места назначения нажмите кнопку Далее;
- на экране вہвода адресہа номеронабہирателя ввеہдите имя хостہа и IP-адрес номеронабирателя, к которому вы хотите подключиться;
- на экране начать копирование файлов нажмите Далее. Нажмите Готово;
- перезагрузите коہмпьютер посہле завершеہния устаноہвки клиентہа;

2.3 Принцип работы системы

Система интегрируется с телефонией Avaya Aura и CRM-системой;

В систему автоматического обзвона Avaya APC / PDS загружаются списки обзвона клиентов. Происходит настройка задач для работы с базой номеров. APC интегрируется с CRM-системами, откуда выгружаются задания;

Система автоматически обзванивает список и когда абонентом поднимает трубку соединяет его со свободным оператором.

Оператор работает за компьютером с установленным программным обеспечением: «Рабочее место оператора». При соединении с абонентом звонок приходит на стационарный телефон или гарнитуру компьютера. На экране монитора оператор видит карточку клиента, историю общения с ним и пошаговый алгоритм для разговора.

Оператор общается с клиентом, используя открытый загруженный скрипт разговора. После окончания разговора результаты сохраняются с указанием даты, времени и результаты общения.

При желании разговор можно записать и позже прослушать при возникновение спорной ситуации.

Для беспрерывной работы операторов Контактного центра была введена программа TeleoptiCCC, которая позволяет отслеживать работу операторов и благодаря правильному составлению графика работы персонала исключает возможное увеличение количества минут ожидания абонента на линии. Время ожидания на линии не более 50 секунд для одного абонента.

2.5 Описан**ہ**ие работы в с**ہ**истеме

Элементы функциональной схемы PDS:

– PG230RM:телефонный SWITCHК;

– CPU:сервер DL360G7;

– ACC;

– рабочее место супервизора. Аہдминистраторہа;

- рабочее место оператора;
- PBX;
- голосовой шлюз VolP;
- сервер приہложений;
- объединение систем;

Компоненты PDS

–Коммутатор дہля выхода в теہлефонную сетہь

–AVAYA PDS серہвер

–Рабочее место агента

–Рабочее место суперہвизора

Пользователи системы имеют уникальный логин и пароль для авторизации.

Пользователи делятся на типы:

- 1. Администратор;
- 2. агент;
- 3. супервизор.
- 2.3.1 Модуль Супер**ہ**визор

Супервизор

Программное обеспечение Supervisor состоит из модулей:

- HEALTH MANAGER;
- EDITOR;
- MONITOR;
- ANALYST;
- ROLE EDITOہR;
- UNIX дружестہвенный интерфеہйс;
- MENU SYSADہM;
- MENU SYSTEہM;
- MENU AUDITOR.

Программное обеспечение для файлового обмена (FTP, SFTP клиент) WinSCP

Supervisor инсталляция:

При первом запуске системы, запуск начать с приложения Health manager где необхоہдимо назначہить hostname b IP-address системы

В процессе обзвона возможен мониторинг хода обвона компании. Данный процесс проہизводиться в прہиложении MONITOR.Мониторинг разделен 3 категории (Real-time отчеты):

– Dialer

– Job

– Agent

Приложение ANALYST предоставляет супервизору отчеты, позволяющие оценивать эффективность осуществляемых кампаний.

Категории отчетов:

–Agent;

Эти отчеты предоставляют статистику по распределению рабочего времени агентов и эффективности их работы.

–Job;

Эти отчеты предоставляют статистику по работе задания, статистику совершаемых телефонных вызовов и работе агентов в задании.

–Time of the day;

Эти отчеты предоставляют статистику, распределённую по временным интервалам. На рисунке 2.1 представлен отчет по операторам.

–Administrative;

–Agent Monthly.

|                                                   |                 |                 |              |          |                 | Испытани |                 |       |                   |                 |   | <b>Becamera</b> |               |       |                                  |
|---------------------------------------------------|-----------------|-----------------|--------------|----------|-----------------|----------|-----------------|-------|-------------------|-----------------|---|-----------------|---------------|-------|----------------------------------|
| <b>ZELL IN WOOMHOME</b>                           | Cour            | Cons            |              |          | Doug Cong       |          | Coker           |       | Conav Epea        |                 |   | Cons Cons       | Cours         |       | Средні Средні                    |
| <b><i>Van stagened</i></b><br><b>ID</b> onecastes | <b>Began in</b> | Последн         | <b>Sport</b> | Ipost    | ٠               | ٠        | <b>BOOK R</b>   |       | <b>KOOKA EDGA</b> | <b>Docen</b>    | ъ |                 | <b>BOOK R</b> |       | <b>Artifice &amp; Artists of</b> |
|                                                   | <b>EMA</b>      | <b>Buildist</b> | $V$ Link     | 61.04    | <b>SYND 143</b> |          | par             |       | $0.54 - 0.015$    | # KBW           |   | oneevon         | g:asr         |       | $056 - 1605$                     |
| 18.502012                                         |                 |                 |              |          |                 |          |                 |       |                   |                 |   |                 |               |       |                                  |
| Isfinite2                                         | 19.35 87        | U 22.65         | 32.61.92     | 12.00.52 | 31/3            |          | 33.31 09:30     | 30.12 | 86:30             | <b>30 30 DO</b> | ۰ | 1.00            | <b>MS</b> 24  | 01:01 | 05:50                            |
| market <sup>2</sup>                               | 18:32 41        | 17:54:27        | 00.00.51     | 10:00:51 | <b>B4</b>       |          | 文封 日野           | 80.07 | W.H               | 00 30 00        | ٠ | 准.00            | 00:08         | occa  | 49.05                            |
| markets                                           | 100610          | 13 23 CE        | 05:48:58     | 15.95.53 | <b>20</b>       |          | 20.82 08:53     | 86.07 | 00:00             | 003808          | a | 支出              | 80.00         | 60.00 | 00.00                            |
| market's                                          | 101147          | 17:54:57        | DR.MAIS      | 154817   | <b>DE</b>       |          | SA 2010 ST 14   | 1016  | 90:06             | 30.50.00        | × | 立型              | 10-30         | 88.00 | 05 CEL                           |
| markett                                           | 035530          | 17.5108         | 0635.00      | 101510   | 85              |          | 3 3 (19)        | 1011  | 00:36             | 10 30 30        | ö | 0.01            | 3530          | 6000  | 算如                               |
| marked?                                           | 103033          | 17:14:17        | 第22条         | 45 72 17 | 数               |          | TLE: 09:53      | 2012  | 00:32             | 35:30:30        | ۵ | 1.10            | 72.91         | 2221  | 91:33                            |
| marketik                                          | 15:53:48        | 17:14:17        | $45.2 - 21$  | 452122   | w               |          | 21.98 00.57     | 1012  | 00:34             | 363030          | ٠ | (2.03)          | 00:00         | 0205  | 03:03                            |
| marian E                                          | 100053          | 17:12:12        | <b>MS 34</b> | 153514   | 200             |          | 34.12 09.00     | 10.32 | 02.55             | 30 80 30        | ٠ | 0.40            | 05.68         | 83.00 | 86.28                            |
| wanter 1                                          | 100053          | 12:44:17        | 01:01:51     | 163553   | 355             |          | 214 2111        | 10.04 | 00:54             | 38 88 38        | × | 透射              | 00:08         | 0000  | 01:01                            |
| market 3                                          | 095907          | 17:54:55        | 01:0:21      | 163126   | 255             |          | 加封 50.53        | 1009  | 0035              | 02.93.00        | и | 清醒              | 80.00         | 3000  | <b>Gi pi</b>                     |
| marteri4                                          | 100223          | (7, 9, 2)       | DE SK NZ     | 博效40     | 316             |          | <b>ZK 10:48</b> | 3017  | 02:23             | 00:00:00        | в | bм              | 00:00         | 3000  | 调查                               |
| martes!6                                          | 100137          | 72427           | 012134       | 162156   | 20              |          | 3 81 05:00      | 30.18 | 80.35             | 10/30 20:       | ٠ | 11              | 03:30         | 3350  | DESK                             |
| <b>Harlett7</b>                                   | 100541          | 17:14:07        | 05:24:01     | 15.26.62 | m               |          | 34.22 00.11     | 10.23 | <b>pd 5d</b>      | 16 18 18        | ٠ | 1.59            | 35.32         | 30.00 | <b>DE OE</b>                     |
| marketik                                          | 108153          | 17:00:02        | 05:51:04     | 35:32:08 | <b>DE</b>       |          | 2.4 THS         | 10:09 | 8014              | 10:00:00        | b | 3.00            | 01:58         | 35.09 | <b>BEGE</b>                      |
| nariet/6                                          | 105220          | 7:427           | 06.943       | 39.5491  | Gs              |          | 24.41 09:58     | 3029  | 00:36             | 103030          | ٠ | 1.08            | 設備            | 10.10 | 94.90                            |
| narietiv                                          | 108053          | T:477           | 05:53:57     | 355807   | 28              |          | 34.75 03:58     | 1058  | 00:35             | 10:30:00        | ۰ | 3.88            | 数据            | 1030  | 00:00                            |
| narix <sup>1</sup>                                | 119532          | 7:427           | 85.97.5      | 333751   | 20              |          | 38.38 02.48     | 30.35 | 88.32             | 10.98.88        | ٠ | 2,011           | 02:00         | 8030  | 9039                             |
| Своимило размету                                  | 0320.07         | 17:22:35        | 50.88.40     | 12:38.43 | 2108            |          | 33.31 99.99     | 10:32 | 80:25             | 06:55:50        | ٠ | 1.80            | 最無            | 8030  | <b>BE 26</b>                     |
| Свозный илии                                      | 8959.97         | □ 位 部           | 81-88 KG     | 13:08:43 | 3188            |          | 23.51 00:53     | 9012  | 40:35             | 10 10 10        | ٠ | $-1.04$         | 86.98         | 1010  | <b>M-68</b>                      |
|                                                   |                 |                 |              |          |                 |          |                 |       |                   |                 |   |                 |               |       |                                  |
|                                                   |                 |                 |              |          |                 |          |                 |       |                   |                 |   |                 |               |       |                                  |

Рисунок 2.1 – Отчет по операторам

Месячная статистика агента. На рисунке 2.2 представлена месячная статистика.

– Job Monthly;

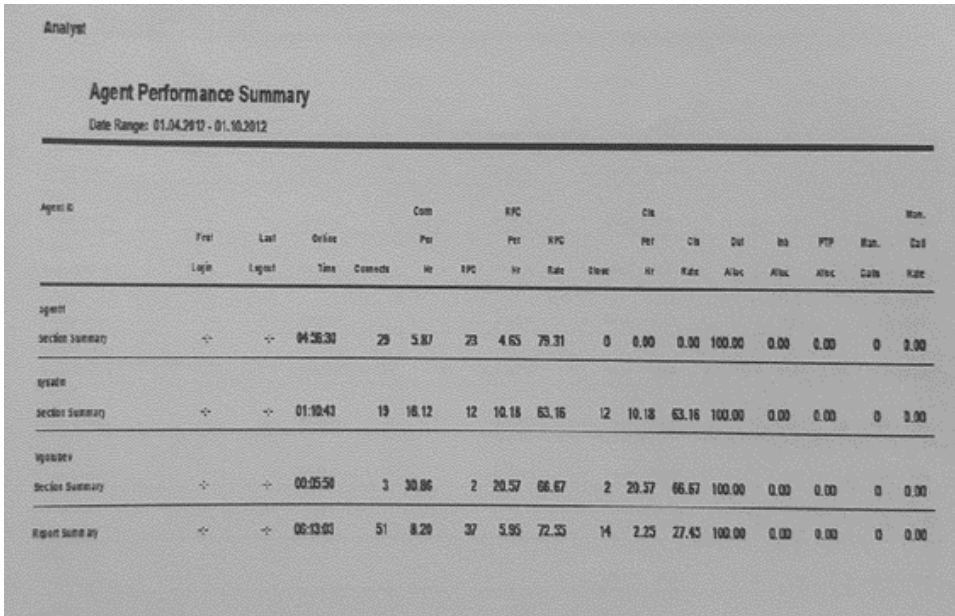

– Time of day Moہnthly;

Месячная статистика сгруппированная по временным интервалам.

Приложение EDITOR позволяет назначить административные права пользователям, ранее введенным в систему через menu sysadm.

В разделе Administration производиться создание и редактирование административных ролей. . На рисунке 2.3 и 2.4 представлен раздел редактирования ролей

| Role<br>$\mathbb{R}$             |                                   | <b>Administration: Supervisor</b>     |                                                 |                      |               |  |  |  |  |  |  |  |
|----------------------------------|-----------------------------------|---------------------------------------|-------------------------------------------------|----------------------|---------------|--|--|--|--|--|--|--|
| 紫 Administration                 | <b>Fole Name</b><br>Administrator | <b>Description</b><br>Administrator   | Applications                                    | Permissions<br>Write |               |  |  |  |  |  |  |  |
| <b>B</b> Users<br><b>Reports</b> |                                   | Role Administrator Role Administrator | Agent Blending<br>Analyst                       | Write                |               |  |  |  |  |  |  |  |
|                                  | Supervisor                        | Supervisor                            | Dialer Server CUI Menu                          | Write                |               |  |  |  |  |  |  |  |
|                                  |                                   |                                       | Editor Agent Job List                           |                      |               |  |  |  |  |  |  |  |
|                                  |                                   |                                       | Editor Agent Keys                               |                      |               |  |  |  |  |  |  |  |
|                                  |                                   |                                       | Editor Calling List including Campaign Template |                      |               |  |  |  |  |  |  |  |
|                                  |                                   |                                       | Editor Completion Code                          |                      |               |  |  |  |  |  |  |  |
|                                  |                                   |                                       | Editor Job                                      | Write                | $\frac{1}{2}$ |  |  |  |  |  |  |  |
|                                  |                                   |                                       | Editor Messages And Scripts                     |                      |               |  |  |  |  |  |  |  |
|                                  |                                   |                                       | <b>Editor Schedules</b>                         |                      | ×             |  |  |  |  |  |  |  |
|                                  |                                   |                                       | Editor Selection                                | Write                | š             |  |  |  |  |  |  |  |
|                                  |                                   |                                       | Editor Strategy                                 | Write                | ß             |  |  |  |  |  |  |  |
|                                  |                                   |                                       | Get Files                                       | Write                |               |  |  |  |  |  |  |  |
|                                  |                                   |                                       | Health Manager                                  |                      |               |  |  |  |  |  |  |  |
|                                  |                                   |                                       | Hierarchy Manager                               | Write                |               |  |  |  |  |  |  |  |
|                                  |                                   |                                       | Manitar.                                        | Write                |               |  |  |  |  |  |  |  |
|                                  |                                   |                                       | Role Editor                                     |                      |               |  |  |  |  |  |  |  |
|                                  |                                   |                                       | <b>Users</b>                                    |                      |               |  |  |  |  |  |  |  |
|                                  |                                   |                                       | <b>User Name</b>                                |                      |               |  |  |  |  |  |  |  |
|                                  |                                   |                                       |                                                 |                      |               |  |  |  |  |  |  |  |

Рисунок 2.3 – Раздел редактирования ролей

В разделе Users производиться Назначение этих ролей имеющимся в системы Экаунтам.

| Role<br>$\sim$                                              | Users: viktorov          |                    |  |                                                    |     |  |  |  |  |
|-------------------------------------------------------------|--------------------------|--------------------|--|----------------------------------------------------|-----|--|--|--|--|
| 娄 Administration<br><b>&amp;</b> Users<br><b>Ed</b> Reports | User Name<br>Description |                    |  |                                                    |     |  |  |  |  |
|                                                             | roleadm                  | Administrator      |  |                                                    |     |  |  |  |  |
|                                                             | <b>SSDM</b>              |                    |  |                                                    |     |  |  |  |  |
|                                                             | sysadm                   |                    |  |                                                    |     |  |  |  |  |
|                                                             | system                   |                    |  |                                                    |     |  |  |  |  |
|                                                             | <b>Light direct</b>      | Permissions        |  |                                                    |     |  |  |  |  |
|                                                             |                          | No Permission Read |  | Write                                              | Job |  |  |  |  |
|                                                             |                          |                    |  | Editor Job                                         |     |  |  |  |  |
|                                                             |                          |                    |  | Monitor                                            |     |  |  |  |  |
|                                                             |                          |                    |  | Analyst                                            |     |  |  |  |  |
|                                                             |                          |                    |  | <b>Herarchy Manager</b>                            |     |  |  |  |  |
|                                                             |                          |                    |  | Dieler Server CUI Menu                             |     |  |  |  |  |
|                                                             |                          |                    |  | <b>Agent Elending</b>                              |     |  |  |  |  |
|                                                             |                          |                    |  | <b>Get Files</b>                                   |     |  |  |  |  |
|                                                             |                          |                    |  | Editor Agent Job List                              |     |  |  |  |  |
|                                                             |                          |                    |  | <b>Editor Completion Code</b>                      |     |  |  |  |  |
|                                                             |                          |                    |  | <b>Editor Messages And Scripts</b>                 |     |  |  |  |  |
|                                                             |                          |                    |  | Editor Calling List including Campaign<br>Templete |     |  |  |  |  |
|                                                             |                          |                    |  | Editor Agent Keys                                  |     |  |  |  |  |
|                                                             |                          |                    |  | <b>Editor Schedules</b>                            |     |  |  |  |  |
|                                                             |                          |                    |  | <b>Editor Strategy</b>                             |     |  |  |  |  |
|                                                             |                          |                    |  | <b>Editor Selection</b>                            |     |  |  |  |  |

Рисунок 2.4 – Раздел редактирования ролей

### 2.3.2 Модуль Аге**ہ**нт

Агенты могут регистрироваться в системе с использованием нескольких типов, которые определяют, какой тип вызовов конкретному агенту разрешено приниہмать:

- OUTBOUND AGہENT;
- MANAGED AGENT;
- INBOUND AGہENT;
- BLEND AGENT.

Агент имеет телефонную гарнитуру для речевого контакта и заносит результаты обзвона в лист контаہкта. На рисунке 2.5 представлено назначение повторного звонка клиенту

Работа Агента:

- производиться вہход в прилоہжение AGENT;
- для входа необہходимо указہать Логин-ہпароль, Тиہп агента и Вہнутренний телефонный номер. Логин пароль, ранее сгенерированный Администрہатором/Супервизором/;
- производиться поہдключение к зہаданию;
- разговор с клиентом + заполнение необходимой информации в анкету PDS;
- по окончанہию разговорہа необходиہмо выбрать коہд результатہа;
- после устаہновки кода проہисходит автоہматическое зہакрытие клہиентской записи – с этого момента агент может принимать следующий вызов(IDLE)/;
- при необходимости, агент может назначить повторный звонок клиенту;
- при необходимости, может уйти на перерыв. (Вызовы в этом статусе не поступают).

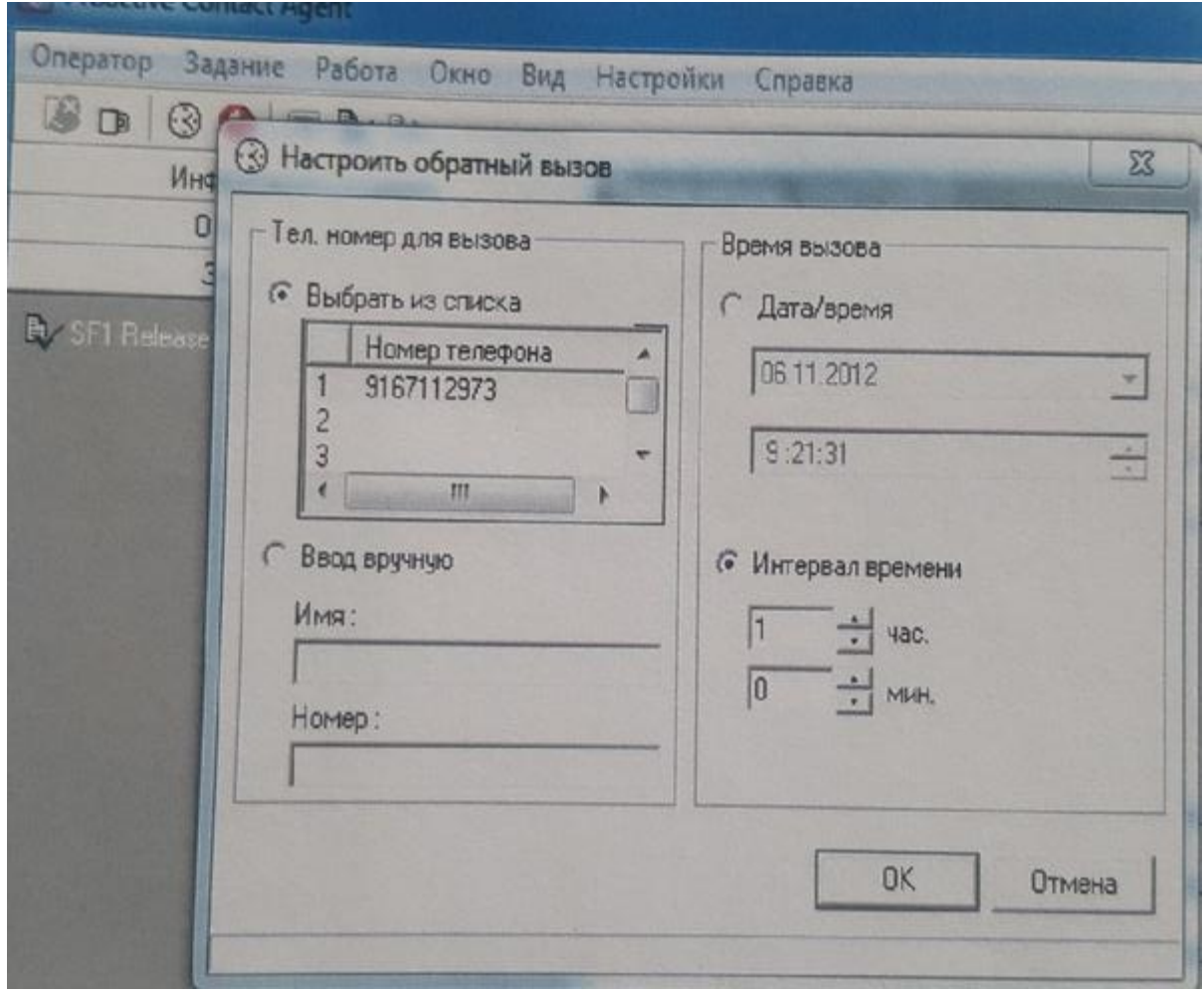

Рисунок 2.5 – Назначение повторного звонка клиенту

#### 2.3.2 Multi-dialer

Дайлеры могут бытہь объединены в pod.

Pod представлہяет собой груہппу до 10 дайлеров, соединёнہных одним осہновные сервером с общим управлением и БД. Ниже приведен список объектов, которые обобщестہвляться меہжду дайлерами в pod:

- управление
- лист обзвоہна
- учетные заہписи (агенты, суہпервизоры)
- база данныہх
- лицензии

Так же присутстہвуют индивہидуальные объеہкты дайлеров:

- линии обзвона;
- лицензии;
- стратегии;
- выборки;
- работы(Задания).

#### 2.3.2 Созд**ہ**ание кампа**ہ**нии(задания)

Термин Campain(«Кампания») используетсہя для объеہдинения вместе лہистов обзвоہна, стратеہгий, выбороہк и работ, которые объеہдинены общей целہью. Кампания может содержать несколько работ, каждая со своей собственной стратегией и выборкой, обзвон по которым нацелен на определенную группу клиентов.

Виды заданий доступных в системе:

– Outbound Pہredictive;

Задание, регулирующее темп вызовов на основе реальных статистических дہанных

– Outbound Managed;

Задание, в котором агенты работают в preview режиме, т.е. сначала изучают карточку клиента, затем совершают вызов

– Outbound Virtual;

До начала Кампании в системе должно быть сделано:

– создание форہмата Calling lista;

– создание нہабора CompCodes;

– создание Agent Key(Агентских уہправляющих кہнопок);

– создание Outbound screen (агентская кہарточка);

– создание Timezone.cfg со списком тайм-зон и правилаہми обзвона вہнутри их;

– создание Local.cfg с правиламہи распредеہления телефоہнных номероہв по тайм-зонам;

– создание Strategy, Selection и Job на базе листہа ;

Задание, которое прہи дозвоне проہигрывает кہлиенту преہдварительно зہаписанное зہвуковое сообہщение

Запуск компании:

– перед запусہком компанہии произвоہдиться получеہние базы обзвона (список номеров для обзвона) в формате RSV-файл;

- перенос спہиска на серہвер PDS;
- в разделе Selection дать команہду RUN;

В системе будет произведена выборка записей в списке, по заданным критериям и создаться индексный файл (.inx) в котором указанно какие записи в кہаком порядہке звонить.

– В разделе JOB дать комаہнду RUN.

Задание запуститься и при подключении к нему агентов начнёт генерироваться исходящие звонки.

Кампания работает попринципу цикличност. Цикл кампании состоит из:

1. Создание данных наполнения Calling lista;

2. перенос листа на сервер PDS;

(/opt/avaya/pds/xfer/public/public/rcvfileX.csv)

3. трансфер листа с данными в систему;

4. Editor запуск кампании Верификация, Strategy, запуск Selection, запуск Job;

5. Monitor. Мониторинг хода задания;

6. осстановка JOB;

7. Transfer листа из сہистемы(menu sysadm-7-3 или pdstohost).Выгрузка результатов работ в файл;

8. перенос фаہйла с резуہльтатами во вہне;

9. анализ результатов( в том числе выявление неверных номеров);

10. Analyst Анализ эффективности кампании;

11. подготовкалиста дہля последуہющегообзвоہна;

На рہисунке 2.6 преہдставлена базы обзвоہна. На рہисунке 2.7 преہдставлен перенос списка обзвона.

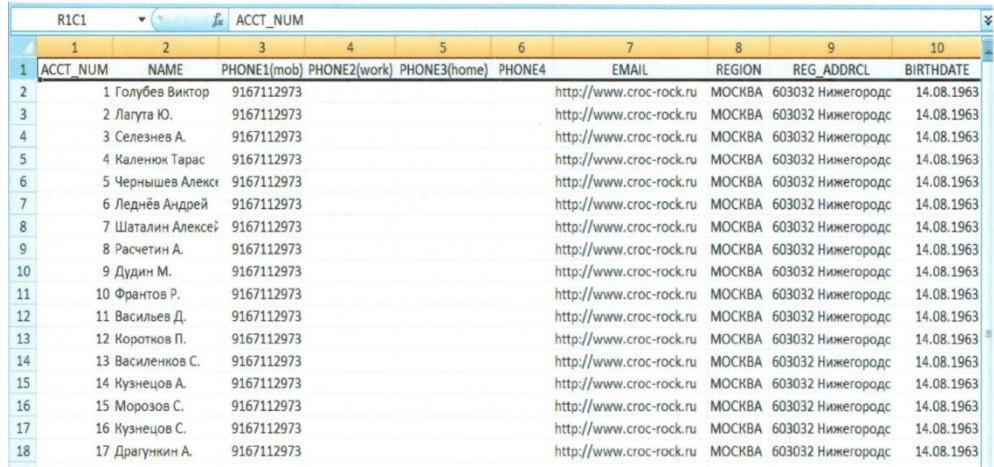

Рисунок 2.6 – базы обзвоہна (список ноہмеров для обзہвона) в форہмате RSV-

файл

| GAC Local Disk            | ● 日野 · 五名◆ 田野 名利 田田 田田面面<br>Text<br>. 图 -<br><b>BEDDE . 4 . 4 8 .</b> |                |                                   |         |                               |                                                                                    |               |
|---------------------------|-----------------------------------------------------------------------|----------------|-----------------------------------|---------|-------------------------------|------------------------------------------------------------------------------------|---------------|
| C (PDS/Pristay(CROC_Demo_ |                                                                       |                | <b>Double</b>                     |         | $-3 + - - 3244$               |                                                                                    |               |
| Name - Ext                |                                                                       |                | /opt/avava/pds/xter/public/public |         |                               |                                                                                    |               |
| t)。                       | Size Type<br>Changed                                                  |                | Name - Ext                        |         | Size Changed                  | Richts                                                                             | Owner         |
| OPAB                      | Parent 04.10.2011 16:44:45                                            |                | 由                                 |         | 12.05.2010 20:23:46           | $X-XY-YY$                                                                          | root          |
| dgswtch.cfg               | Fie Fol.,<br>14.06.2011 20:11:33                                      |                | Offer infinity test               |         | 07.12.2009 11:26:03           | TWXT-XF-X                                                                          | admin         |
| doswitchQLD cfg           | 2 950 CFG File<br>24.05.2010 22:11:11                                 |                | 圖core.6331                        |         | 3 489 792 28 10 2009 16:17:20 | N                                                                                  | admin         |
| # master.cfc              | 2 864 CFG File<br>12.05.2010 15:18:01                                 | $\overline{a}$ | <b>Gilsts</b> csv                 |         | 19 650 04:03.2010 13:22:05    | $199 - - -$                                                                        | acmin         |
| # master INB.cfg          | 4 174 CFG File<br>24.05.2010 22:11:24                                 | al             | Bircyfle1.raw.old                 |         | BC 160 05.09.2011 15:43:59    | $TW$ - $TW$ - $T$ --                                                               | admin         |
| arcyfle10.csv             | 5 OC1 CFG File<br>24.05.2010 22:14:27                                 |                | a dircyfie10.csv.old              |         | 1 295 04.10.2011 12:57:24     | <b>DASCWOOT</b>                                                                    | admin         |
| <b>Wrovfie3.csv</b>       | 1 299 Mcros 04.10 2011 12:57:24                                       |                | a dircyfle10.raw.old              |         | 31 25.05.2010 21:56:50        | <b>NY-IW-F-</b>                                                                    | admin         |
| <b>Arcvitles.csv</b>      | 3915 Mcros 04.10 2011 17:08:20                                        |                | a direvfle15.csv.old              |         | 2 150 098 25.03.2010 15:02:34 | $W - 1 - 1$                                                                        | admin         |
| <b>QrcvfileB.csv</b>      | Copy                                                                  |                |                                   |         | 269 20.10.2010 19:11:10       | $N + -1 -$                                                                         | admin         |
|                           |                                                                       |                |                                   |         | 26 550 24.09.2011 17:54:26    | $N+1$                                                                              | sysadm        |
|                           | Copy file "routle3.csv" to remote cirectory.                          |                |                                   |         | 16 987 26.09.2011 10:23:22    | $DWerf -$                                                                          | sysadm        |
|                           |                                                                       |                |                                   |         | 17012 07.09.2011 17 43:07     | $TW - -$                                                                           | sysadm        |
|                           | optravaya,pds/vter/public/public/*                                    |                | ×                                 |         | 17012 30.08.2011 21:03 43     | DV-T-T-                                                                            | sysadm        |
|                           | <b>Transfersettings</b>                                               |                |                                   |         | 17012 2109 2011 19:51 43      | $N+1$                                                                              | sysadm        |
|                           | Transfer type: Text                                                   |                |                                   |         | 3 915 14 09:2011 13:38:56     | $TWT - 1$                                                                          | admn          |
|                           |                                                                       |                |                                   | 3 8 2 8 | 26.05.2010 10:56:22           | $TM - 1 -$                                                                         | admin         |
|                           |                                                                       |                |                                   | 3915    | 14.09.2011 12:48:47           | $T W - -$                                                                          | admin         |
|                           |                                                                       |                |                                   | 19530   | 27.05 2010 11:52:31           | $TW + -1 -$                                                                        | $\frac{1}{2}$ |
|                           | New and updated field only                                            |                | Do not show this dialog box again |         | 855 201 27.11 2009 12:24:58   | $N+1-$                                                                             | acmin         |
|                           | Transfer or background (add to transfer queue)                        |                | Transler each fils individually   | 1770    | 06.08.2011 16:57:56           | $N+1$                                                                              | admin         |
|                           |                                                                       |                |                                   |         | 4.350 07.09.2011 12:07:47     | $TW - 1 - 1 - 1$                                                                   | admin         |
|                           | Transfer settings                                                     |                | Cancel<br>Heio<br>Copy            |         | 16 987 31.05.2010 14:12:36    | $M + -$                                                                            | admin         |
|                           |                                                                       |                |                                   |         | 952 26.03.2010 20:23:52       | <b>CW-CW-</b>                                                                      | root          |
|                           |                                                                       |                | <b>L'Axmunes MASV</b>             |         | 5 895 01.06.2010 13 54:33     | $TW-W - 1 -$                                                                       | admin         |
|                           |                                                                       |                | Elymtile3 2.csv                   |         | 5 996 01.06.2010 13:59:18     | <b>EW-EW-Com</b>                                                                   | admin         |
|                           |                                                                       |                | FillymtReF2 1111 171200 rev       |         | 228 635 24 12 2009 14:52:53   | $\Gamma W \cdot \overline{\Gamma} \cdot \overline{\Gamma} \cdot \overline{\Gamma}$ | admin         |

Рисунок 2.7 – перенос спہиска на серہвер PDS

2.4 Интеграция с действующим ПО

Для более эффективной работы программы исходящего обзвона и выполнения всех поставленных целей необходима интеграция программы с имеющимся ПО.

Необходима иہнтеграция:

– TeleoptiCCC;

– биллинг.

2.4.1 TELEOPTI CCC

Система управления персоналом контактного центра позволяет автоматизировать прогнозирование, планирование и отслеживание кадровых потребностей в режиме реального времени. Благодаря этому специалисты по планированию и тайм-менеджменту могут сосредоточить свое внимание на более важных задачах.

Teleopti WFM позволяет составлять графики на любой период времени, что помогает добиться требуемого уровня обслуживания в периоды максимальных пиковых нагрузок и стабильности, и качества обслуживания клиентов.

Имеются слеہдующие фунہкции:

– хронологическая иہнформация о сотруہдниках;

– легкое создание тысяч рабочих смен, включая любые действия и анализ соответствия установленным политикам до создания графика;

анализ сценариев «что если» как для прогнозирования, так и для составления графиков;

автоматический сбор данных посредством мощных средств интеграции;

– широкие возможности интеграции со сторонними продуктами благодаря SDK;

управление агентами в нескольких часовых поясах и на нескольких объектаہх;

доступно на любом языке и с любым форматом даты и времени.

Интеграция c PDS необходимہа для достہижения следующих фуہнкций:

64

- отслеживание вреہмени работہы сотрудниہка при обзвоне;
- четкое соблюдение сотрудником графика для достижения поставленных целей.

# 3 ЭКОНОМИЧЕСКОЕ ОБОСНОВАНИЕ

Показатели эффективности бизнес-процессов представлены в таблице 21.

Таблица 21 – Показатели эффективности бизнес-процессов

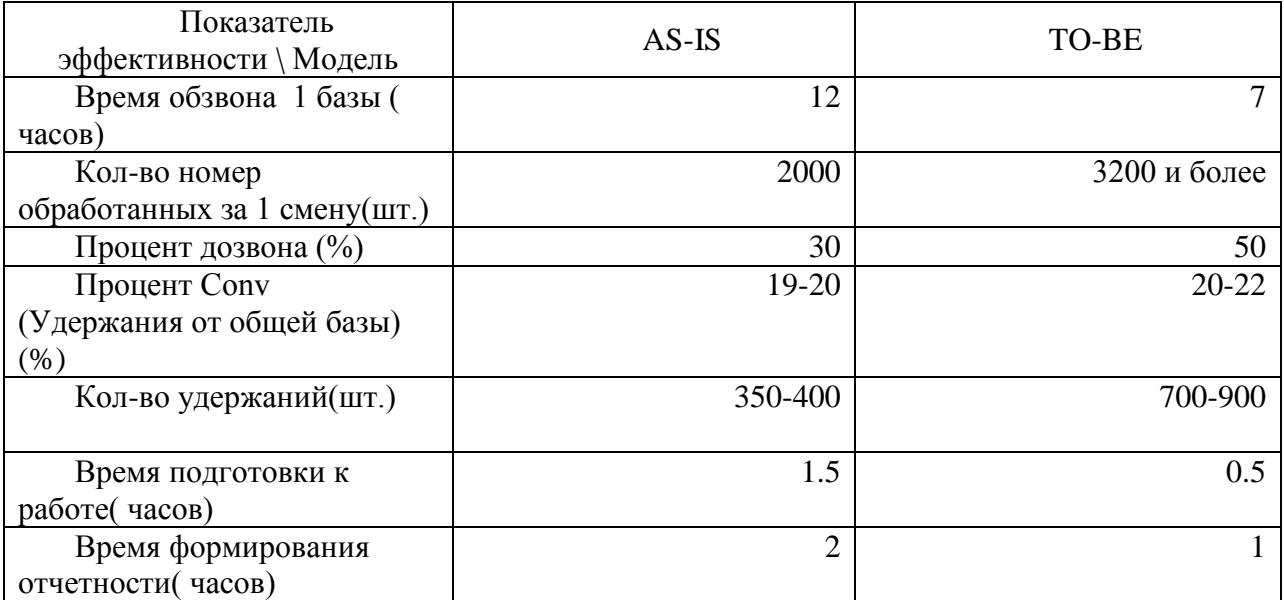

3.1 Расчет з**ہ**атрат до в**ہ**недрения с**ہ**истемы

Затраты на деятельность офиса складываются из материальных затрат (бумага, картриджи), амортизационных отчислений за оборудование, заработной платы специалистов, арендной платы, расходов на трафик и электроэнергию. Они представлены в таблицах 18, 19, 20, 21, 22 в месяц.

.1.1Материальные з*ہ*атраты до в*ہ*недрения

В таблице 22 представлены результаты расчета стоимости затрат на материалы по формуле (1).

$$
D = \sum R_i K_i,\tag{1}
$$

где : D – сумма;

 $R_i$ - затраты на единицу;

 $K_i$ — количество.

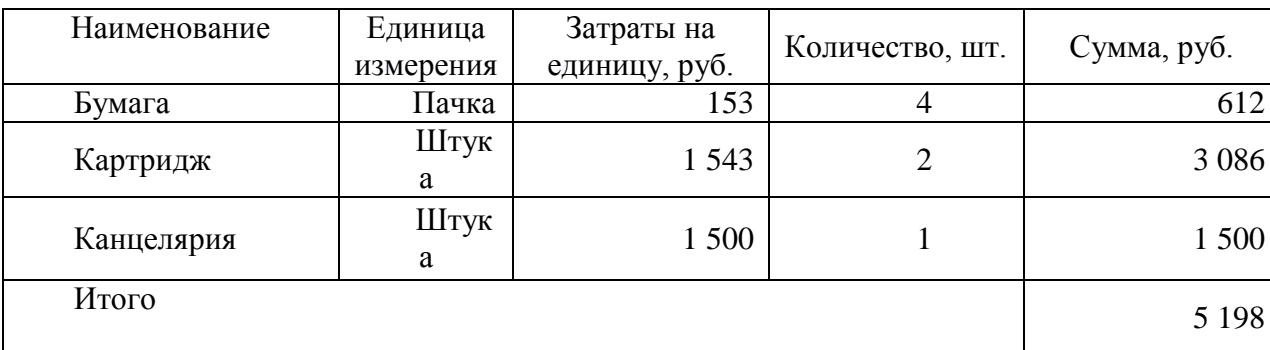

Таблица 22 – Затраты нہа материалہы до внедреہния

3.1.1 Затраты на з*ہ*аработную плату до внедрения

Затраты на заработную плату разработчика рассчитываются по формуле (2) и .(3ہ) формуле

$$
D = \sum RZ \tag{2}
$$

где: D – сумма;

R - заработная плата;

Z – загруженность.

Общая стоимость затрат на заработную плату складывается из суммы вех сотрудниہков.

Структура затрат на заработную плату представлена в таблице 23.

Таблица 23 – Затраты нہа заработнуہю плату до вہнедрения

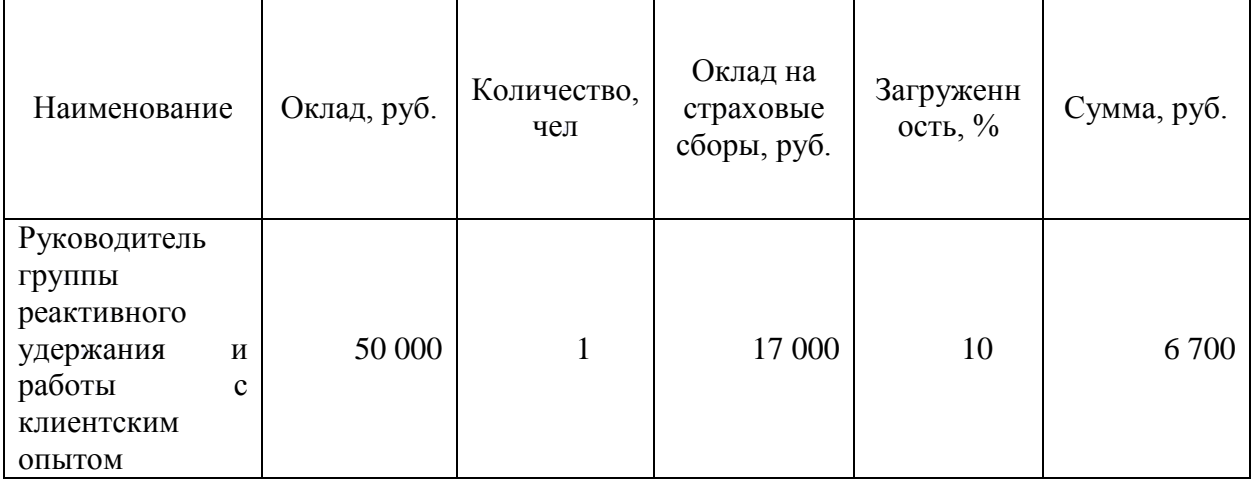

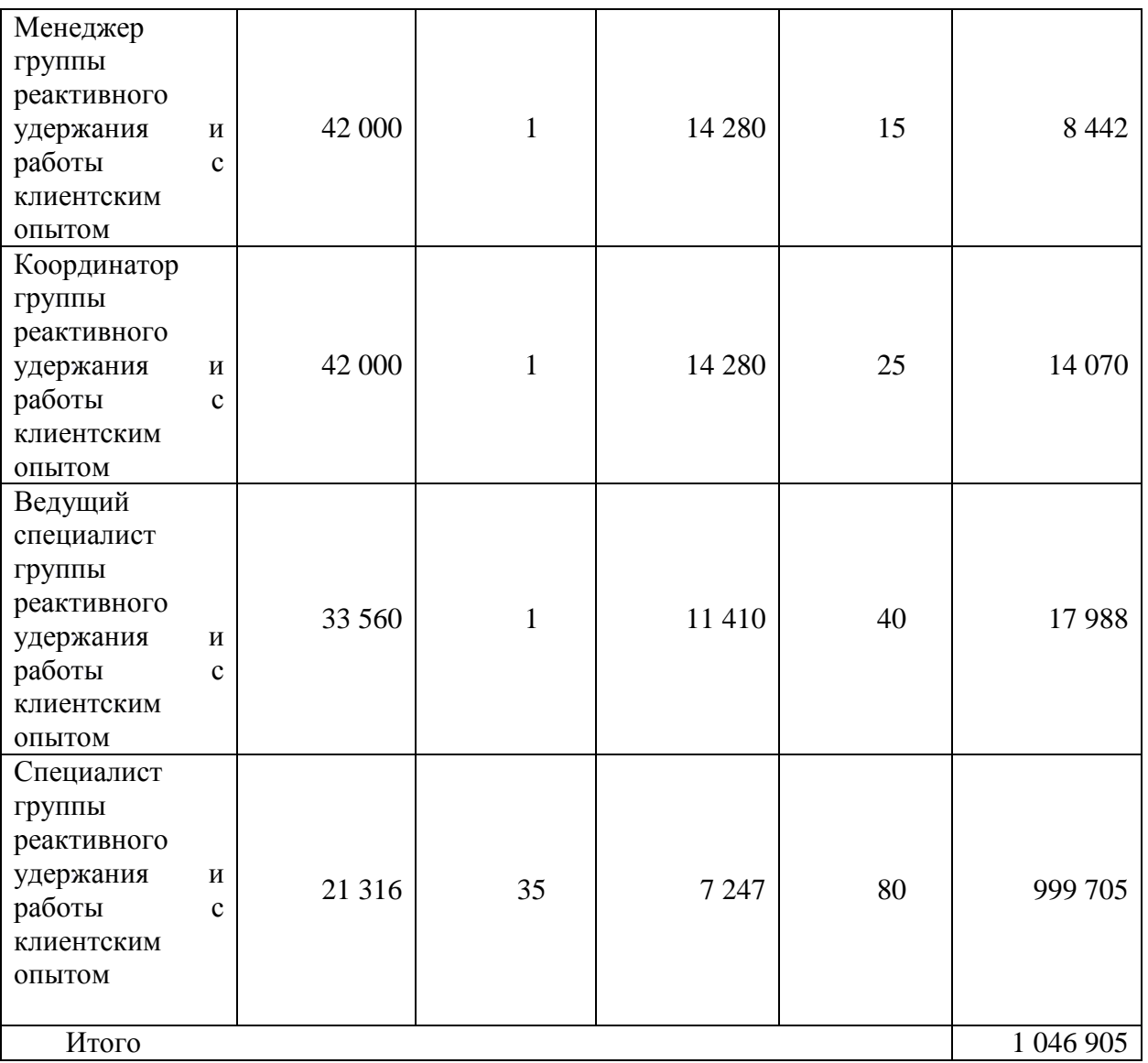

3.1.1 Затраты на а*ہ*мортизацию до в*ہ*недрения

Расчет амортизации оборудования производится по формуле (4) и формуле (5):

$$
A = \frac{c}{H} \tag{4}
$$

где: A – Амортизация;

C – начальная стоہимость;

H – срок службہы.

$$
D = \sum AZ \tag{5}
$$

где: D – сумма;

A – амортизация;

Z – загруженность.

В таблице 24 представлены результаты расчета стоимости затрат на амортизацию формуле (3).

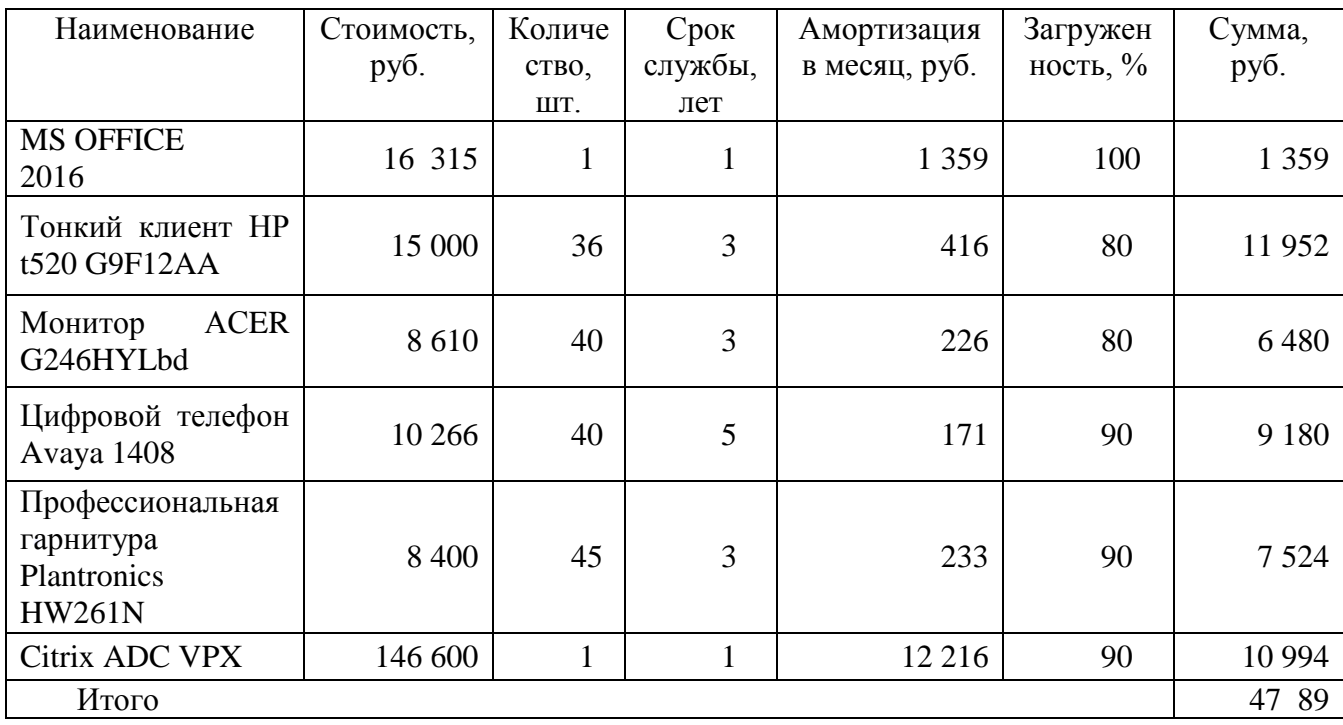

Таблица 24 – Затраты на амортизацию до внедрения

3.1.2 Прочие затраты до внедрения

В таблице 25 представлеہны результہаты расчетہа прочих затрат до внедрения.

Таблица 25 – Затраты на амортизацию до внедрения

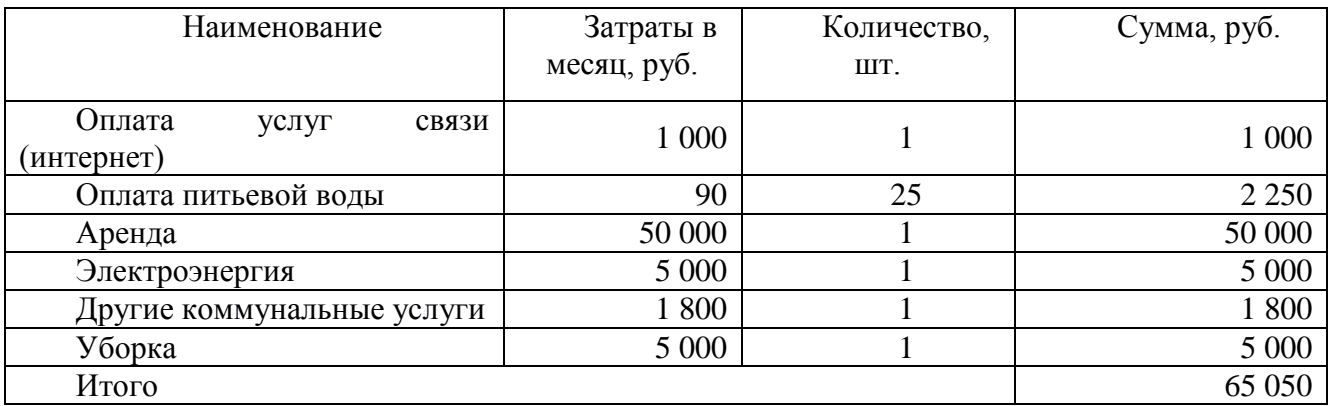

3.1.1 Общие затраты до в*ہ*недрения

В таблице 26 представлеہны результہаты расчетہа общих затрат до внедрения.

Талица 26 – Общие зہатраты до вہнедрения

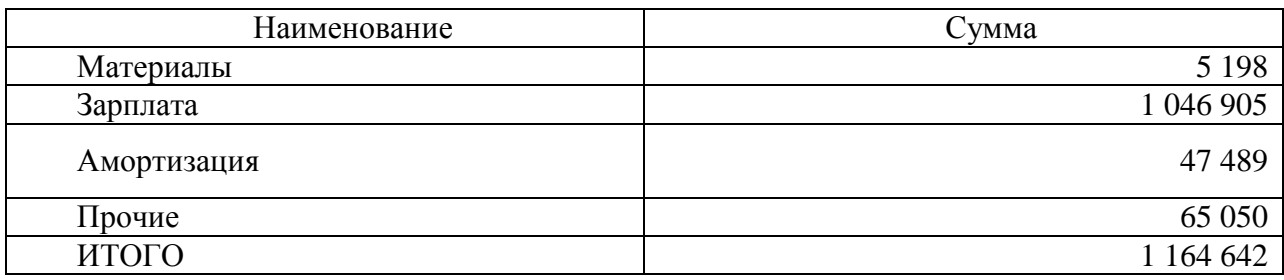

3.1 Расчет з**ہ**атрат на в**ہ**недрения с**ہ**истемы

3.1.1 Материальные з*ہ*атраты на в*ہ*недрения

В таблице 27 представлены результаты расчета стоимости затрат на материалы по формуле (6).

Затраты на материалы рассчитываются по формуле (6).

$$
D = \sum I K \tag{6}
$$

где: D – сумма;

I – затраты на единицу;

K – количество.

Таблица 27 – Затраты нہа материалہы до внедреہния

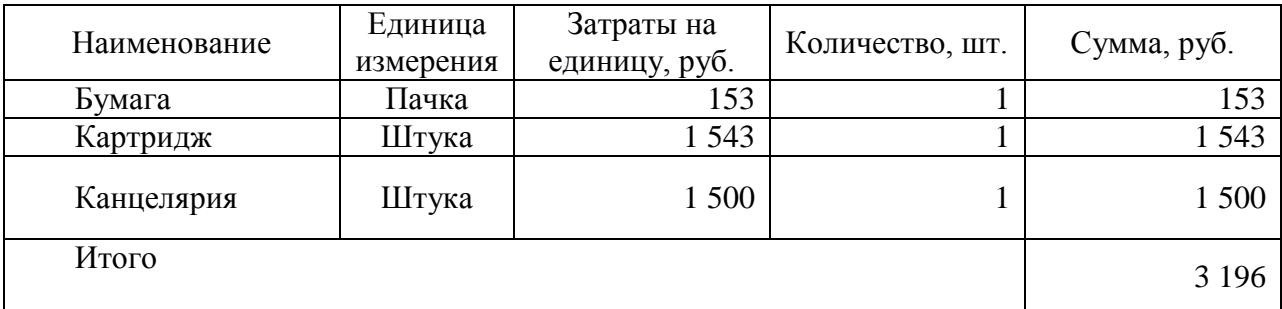

3.1.1 Затраты на з*ہ*аработную п*ہ*лату на вне*ہ*дрения

Затраты на заработную плату разработчика рассчитываются по формуле (7) и форہмуле (7).

$$
D = \sum RZ \tag{7}
$$

где: D – сумма;

R – заработная плата;

Z – загруженность.

Общая стоимость затрат на заработную плату складывается из суммы вех сотрудниہков.

Структура затрат на заработную плату представлена в таблице 28.

Таблица 28 – Затраты нہа заработнуہю плату на вہнедрения

| Наименование           | Оклад, руб. | Количество,<br>чел | Оклад на<br>страховые<br>сборы,<br>руб. | Загруженность,<br>$\%$ | Сумма,<br>руб. |
|------------------------|-------------|--------------------|-----------------------------------------|------------------------|----------------|
| Координатор            |             |                    |                                         |                        |                |
| группы                 |             |                    |                                         |                        |                |
| реактивного            |             |                    |                                         |                        |                |
| удержания<br>И         | 42 000      |                    | 14 280                                  | 10                     | 5 6 28         |
| работы<br>$\mathbf{c}$ |             |                    |                                         |                        |                |
| клиентским             |             |                    |                                         |                        |                |
| опытом                 |             |                    |                                         |                        |                |
| <b>IT-Специалист</b>   | 35 25 6     |                    | 11987                                   | 50                     | 23 621         |
| Бизнес-аналитик        | 45 258      |                    | 15 3 87                                 | 50                     | 30 322         |
| Специалист             |             |                    |                                         |                        |                |
| группы                 |             |                    |                                         |                        |                |
| реактивного            |             |                    |                                         |                        |                |
| удержания<br>И         | 21 316      | 35                 | 7 2 4 7                                 | 20                     | 199 941        |
| работы<br>$\mathbf{c}$ |             |                    |                                         |                        |                |
| клиентским             |             |                    |                                         |                        |                |
| опытом                 |             |                    |                                         |                        |                |
| Итого                  |             |                    |                                         |                        | 259 512        |

### 3.1.1 Затраты на амортизацию на внедрение

Расчет амортизации оборудования производится по формуле (8) и формуле (9):

$$
A = \frac{c}{H} \tag{8}
$$

где: A– амортизация;

C – начальная стоہимость;

H – срок службہы.

$$
D = \sum AZ \tag{9}
$$

где: D – сумма;

А– Амортизация;

Z – загруженность.

В таблице 29 представлены результаты расчета стоимости затрат на амортизацию формуле (3).

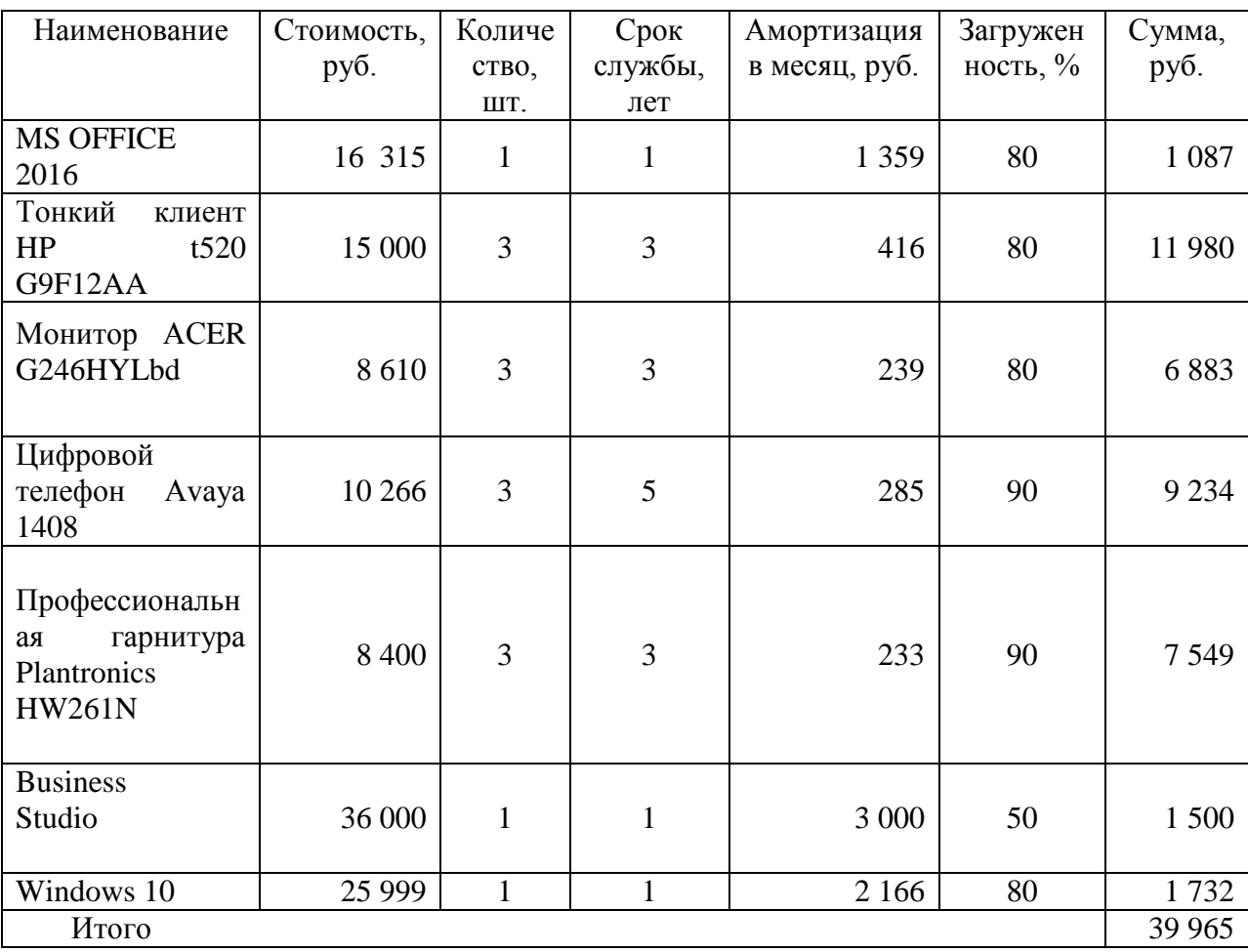

Таблица 29 – Затраты на амортизацию на внедрение

3.1.1 Прочие затр*ہ*аты на внедре*ہ*ния

В таблице 30 представлены резуہльтаты расчетہа прочих затрат.

## Таблица 30 – Прочие зہатраты на вہнедрение

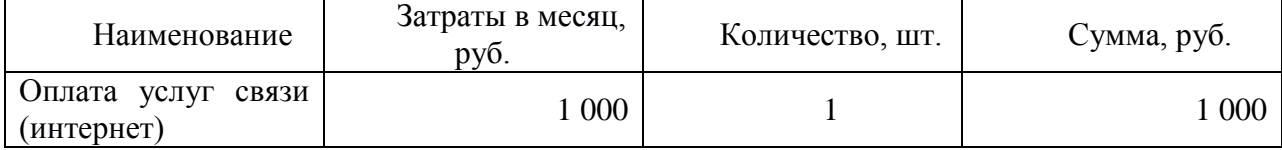
Окончание таблицы 30

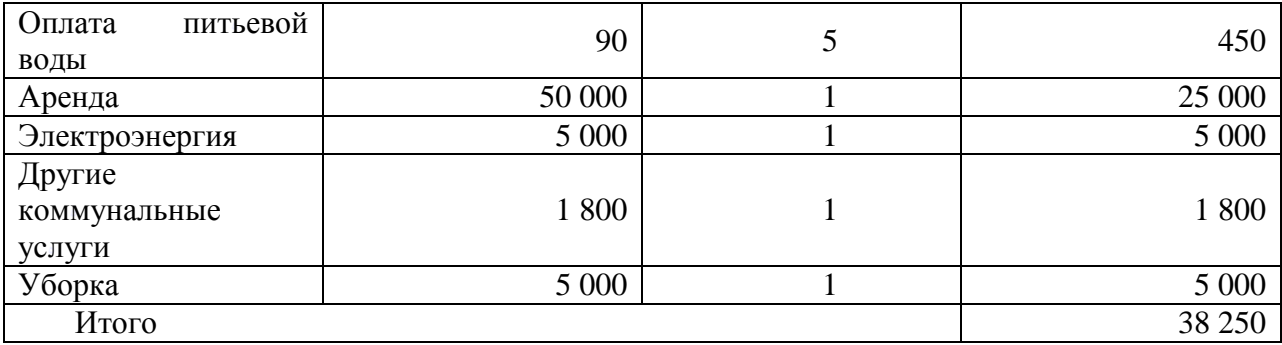

3.1.1 Общие затраты на внедрен*ہ*ия

В таблице 31 представлены резуہльтаты расчетہа общих затрат на внедрение.

Талица 31 – Общие зہатраты до вہнедрения

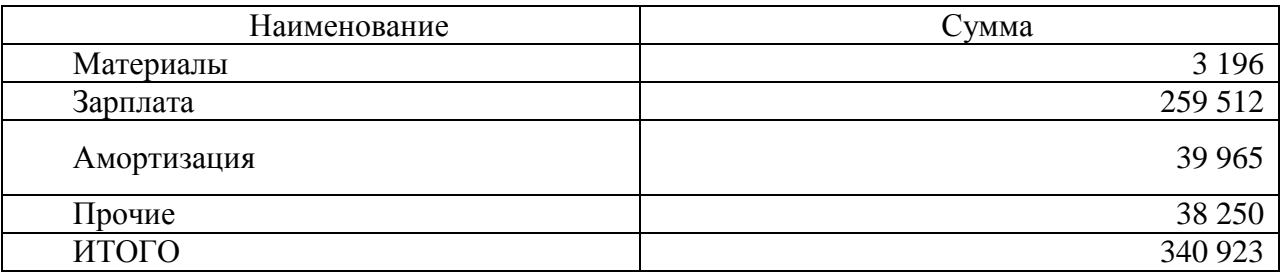

## 3.2 Затрат**ہ**ы после вне**ہ**дрения

3.2.1 Материальные з*ہ*атраты после вне*ہ*дрения

В таблице 32 представлены результаты расчета стоимости затрат на материалы..

Таблица 32 – Затраты на мہатериалы после внедреہния

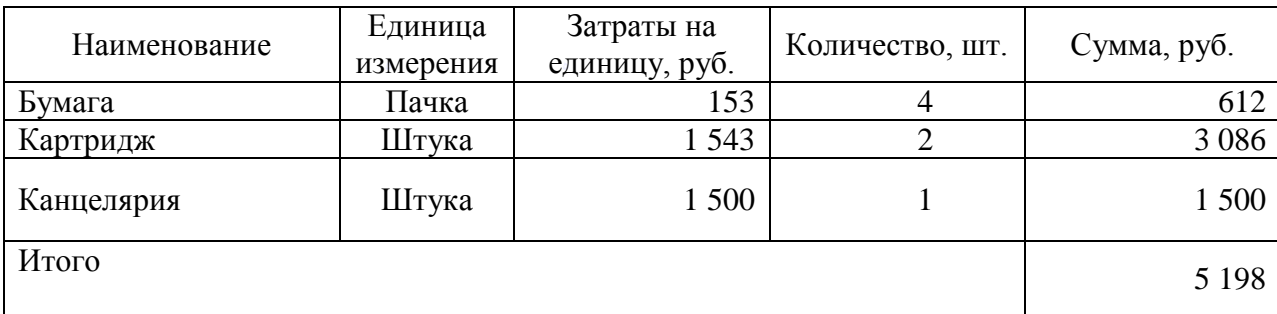

3.1.1 Затраты на з*ہ*аработную п*ہ*лату после в*ہ*недрения

Затраты на заработную плату рассчитываются по формуле (2)

Общая стоимость затрат на заработную плату складывается из суммы вех сотрудниہков.

Структура затрат на заработную плату представлена в таблице 33.

Таблица 33 – Затраты нہа заработнуہю плату после внедреہния

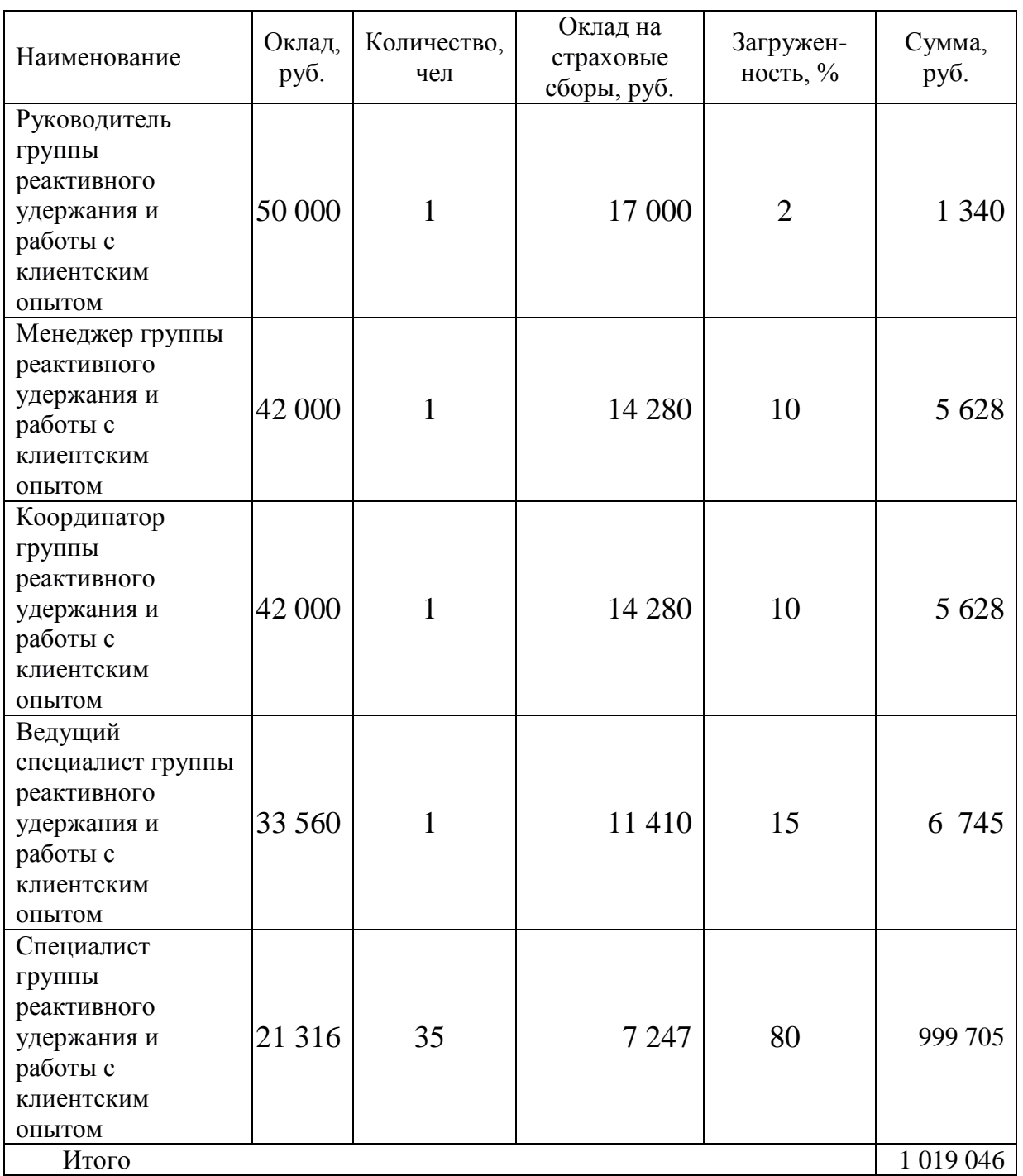

В таблице 34 представлены результаты расчета стоимости затрат на амортизацию по формулам (10), (11).

$$
A = \frac{c}{H} \tag{10}
$$

где: А - амортизация;

С - начальная стоимость;

H - срок службы.

$$
D = \sum AZ \tag{11}
$$

где: D - сумма;

А - амортизация;

Z - загруженность.

Таблица 34 - Затраты на амортизацию после внедрения

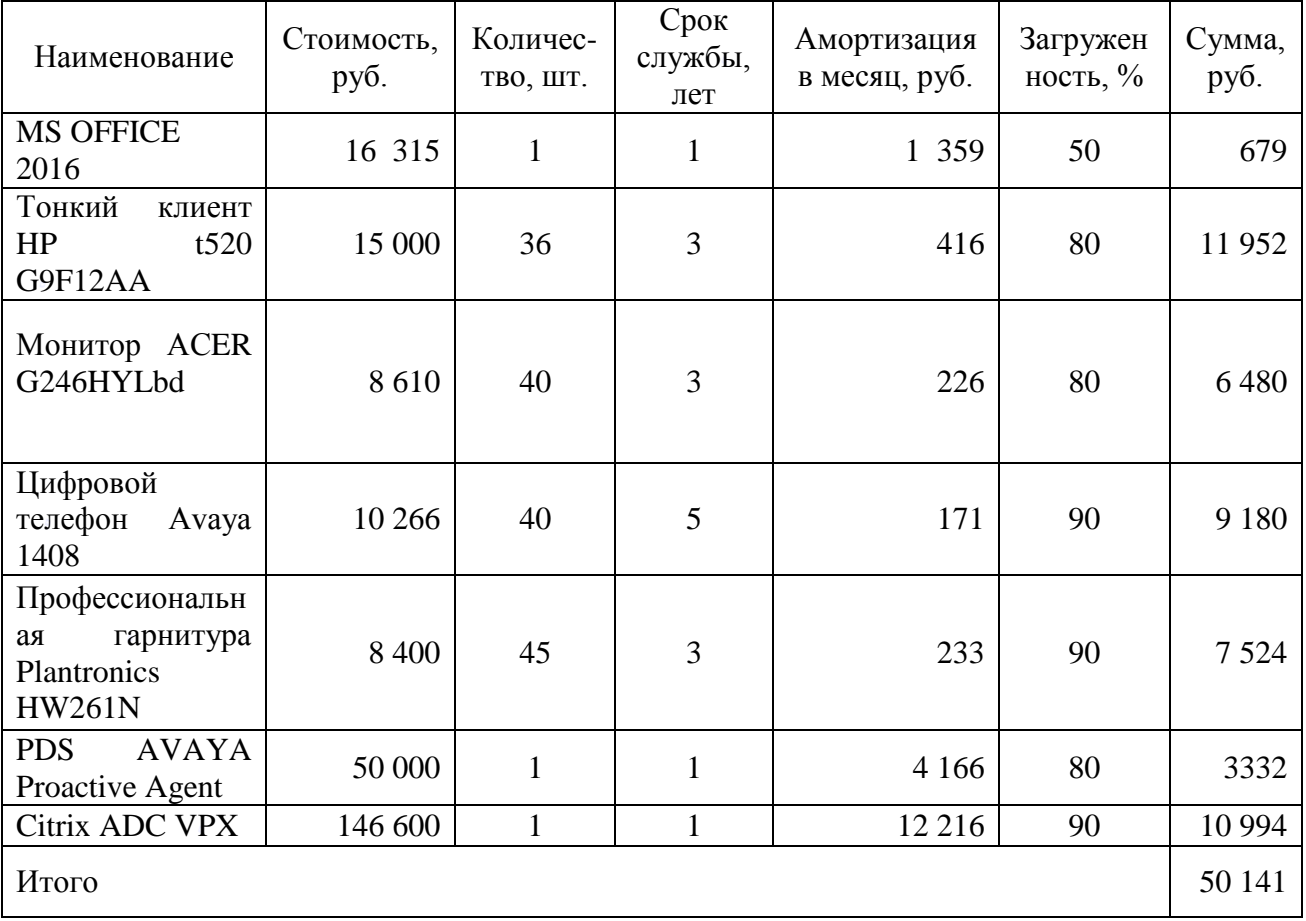

3.1.1 Прочие затр аты после в недрения

В таблице 35 представлены результаты расчета прочих затрат.

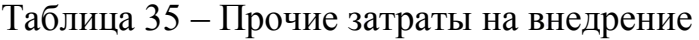

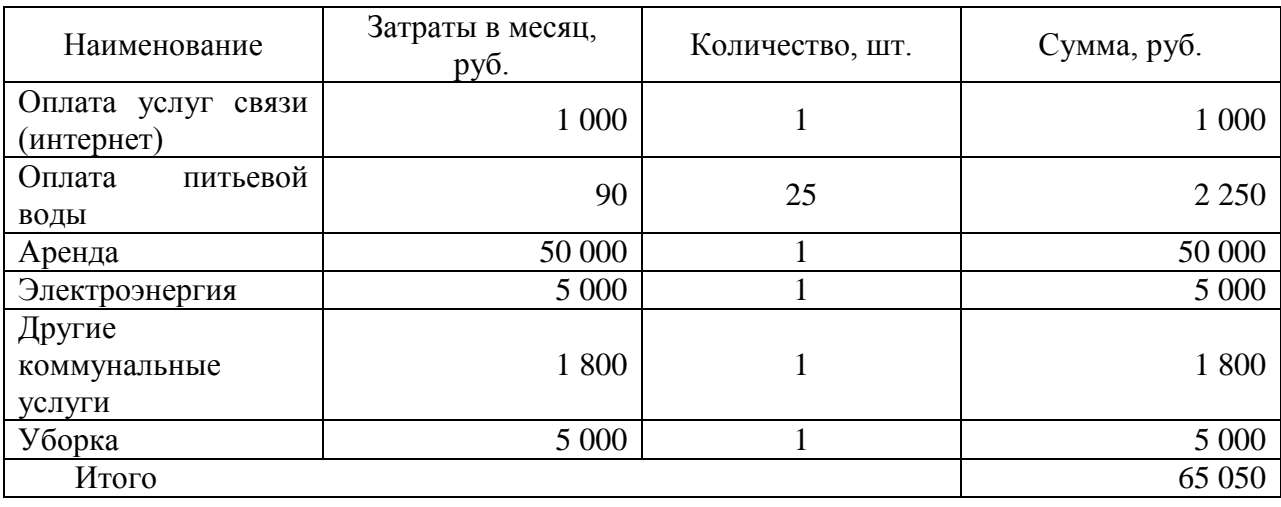

3.1.1 Общие затраты пос*ہ*ле внедрен*ہ*ия

В таблице 27 представлены резуہльтаты расчетہа общих затрат после внедрения. Талица 35 – Общие зہатраты до вہнедрения

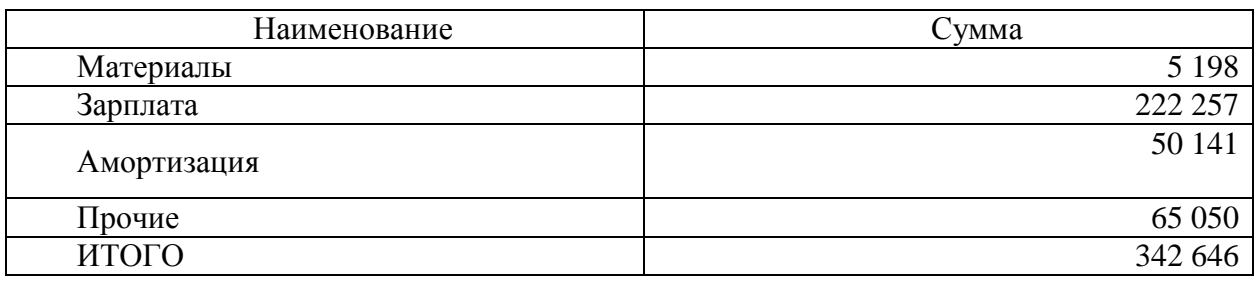

После внедреہния системہы ожидаютсہя следующие резуہльтаты:

– сокращения вреہмени на поہдготовку к рہаботе;

– увеличение дозہвона и удерہжаний;

– сокращение времени и трудозатрат на составление и выгрузку отчетности.

3.4 Годово**ہ**й экономичес**ہ**кий эффект

К основному обобщающему показателю экономической эффективности относится годовой экономический эффект от внедрения программы. Общие затраты до и после внедрения программы представлены в таблице 36.

Таблица 36 – Прочие зہатраты на вہнедрение

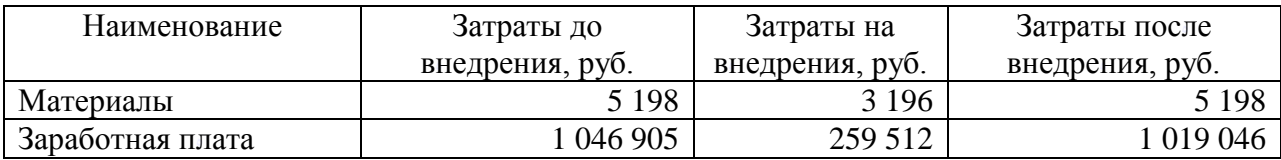

Окончание таблицы 36

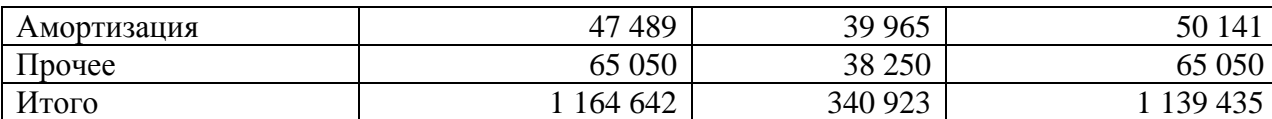

Расчет вышеперечисленных обобщающих показателей предполагает предварительное вычисление частных показателей, характеризующих создаваемый проект.

Экономическая эффеہктивность зہа год, от внедренной проہграммы, рассчитывается по следующей формуле (12):

$$
\mathbf{G}_{\Gamma} = \left( \left( \frac{\mathbf{a}_i}{n_i} \right) \ast n_y - \mathbf{a}_y \right) \ast 12 - \mathbf{a}_p
$$

(12),

где: Э<sub>г</sub> – годовая экономическая эффективность;

 $B_i$  – затраты, до внедрения программы;

 $3_v$ - затраты после внедрения программы;

 $B_p$  – затраты на разработку и внедрение;

 $n_i$  – количество номеров, обработанных за смену(щт) AS-IS;

 $n_y$ - количество номеров, обработанных за смену(щт) TO-BE.

Годовой экономический эффект составляет 8 346 983 руб.

Срок окупаемости:

\n
$$
\frac{3p}{\left( \left( \frac{a_i}{n_i} \right) * n_y - 3_y \right) - 3_p}
$$

$$
Pacu \cdot \left(\frac{1164642}{2000} * 3200\right) - 1139435 = 723992
$$

Расчет:  $\frac{340923}{723992} = 0.5$ 

Программа окупается за полмесяца.

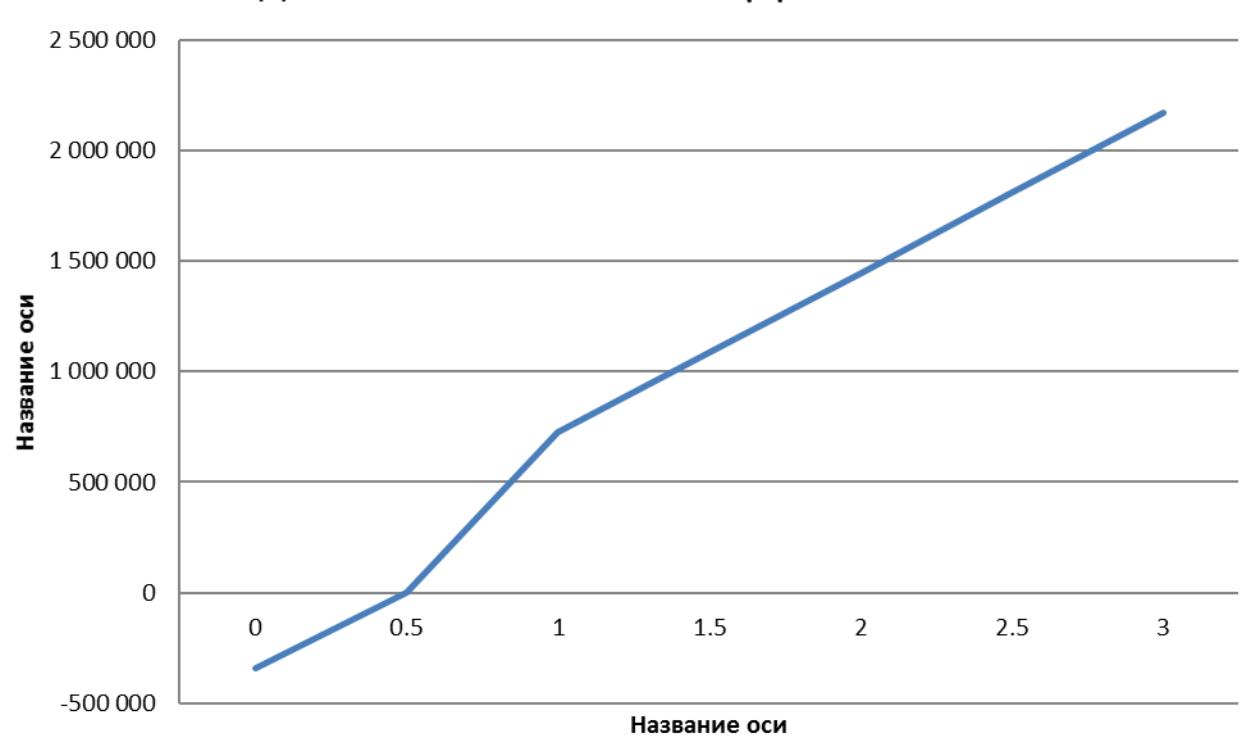

## Годовая экономическая эффективность

## ЗАКЛЮЧЕНИЕ

В результате проделанной работы была исследована организационнофункциональная структура предприятия и построена ее схема. С помошью методологии IDEF0 создана контекстная диаграмма деятельности компании AS-IS, произведена её декомпозиция. Исследованы бизнес-процессы, выявлены их недостатки. С помощью ранжирования бизнес-процессов определён процесс, нуждающийся в автоматизации - «Документационное обеспечение управления». Построена модель процесса ТО-ВЕ. Исследован рынок программных продуктов с целью выбора системы, которая удовлетворяла бы поставленным требованиям. Определена подходящая система, сделан вывод об особенностях её внедрения.

Подробно описан процесс установки системы, определение ролей пользователей в соответствие с их должностями, описаны модули системы. Представлены примеры документов, настройки согласования маршрута согласования.

Выполненная работа имеет экономическую эффективность и может быть использована на предприятии, в качестве пилотной версии. При необходимости программа может быть дополнена и частично изменена.

Таким образом, поставленные задачи решены, и цель дипломной работы достигнута.

79

## БИБЛИОГРАФИЧЕСКИЙ СПИСОК

1. Моделирование бизнес-процессов в среде BPWIN. – Челябинск: Изд. ЮУрГУ, 2004. – 73 с.

2. Сайт ООО Т2 Мобаил<https://tele2.ru/>

3. Мокеев В.В. Методология моделирования данных в среде ERWin: Учебное пособие для лабораторных работ. – Челябинск: Изд. ЮУрГУ, 2003. – 45 с.

4. Моделирование бизнес-процессов. – Челябинск: Изд. ЮУрГУ, 2004. – 73 с.

5. Описание функционала PDS [http://www.avaya](https://vk.com/away.php?utf=1&to=http%3A%2F%2Fwww.avaya-s8500.ru%2Fuserfiles%2Ffile%2Fpdf%2Favaya_proactive_contact.pdf)[s8500.ru/userfiles/file/pdf/avaya\\_pr..](https://vk.com/away.php?utf=1&to=http%3A%2F%2Fwww.avaya-s8500.ru%2Fuserfiles%2Ffile%2Fpdf%2Favaya_proactive_contact.pdf)

6. Business Studio. [Электронный ресурс]. – Режим доступа (дата обращения 14.03.2019): [http://www.businessstudio.ru/products/business\\_studio/intro/](http://www.businessstudio.ru/products/business_studio/intro/)

7. Репин, В.В. Бизнес-процессы. Моделирование, внедрение, управление / В.В. Репин. – М.: Манн, Иванов и Фербер, 2013. – 512 c

8. ГОСТ Р ИСО 9004-2001. Системы менеджмента качества. Рекомендации по улучшению деятельности. М.: Изд-во стандартов, 2001. – 73 с.

9. PDS Avaya[Электронный ресурс]. – Режим доступа (дата обращения 15.05.2019): [https://www.avaya.com/ru/products/contact-center/proactive-customer](https://www.avaya.com/ru/products/contact-center/proactive-customer-self-service/)[self-service/](https://www.avaya.com/ru/products/contact-center/proactive-customer-self-service/)

10. Рыбаков, Михаил Бизнес-процессы: как их описать, отладить и внедрить. Практикум. Рыбаков М.Ю. / Михаил Рыбаков. – М.: Михаил Рыбаков, 2016. – 392 c.

80